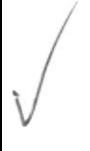

# ESCUELA SUPERIOR POLITÉCNICA DEL LITORAL

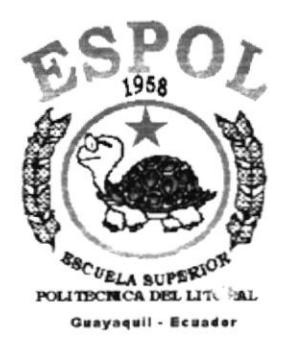

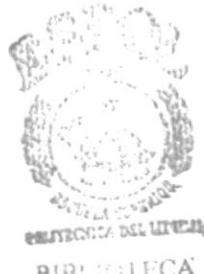

**BIBLIOTECA CAMPUS** PEÑAS

# PROGRAMA DE TECNOLOGÍA EN COMPUTACIÓN

PROYECTO DE GRADUACIÓN

**PREVIO A LA OBTENCIÓN DEL TÍTULO DE:** 30-11-15

# **ANALISTA DE SISTEMAS**

Ing. il.: ia doub Micto !" ASISTENTE DE ACTIVOS FIJOD- CIB

 $(1658)$  $SAN$ 

> $U_{3}$  $CZ$

TEMA:

# **SISTEMA DE COMPRA Y VENTA DE PRODUCTOS**

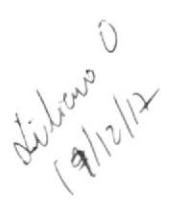

## **MANUAL DEL DEMO**

**AUTOR:** María Ivanova Sánchez Aguilar

ESPOL-CIR **INVEN** 2 3 660 2613 Filiana (1)

9 U + OS – U2  $T6584254w_0$  V3C2

**DIRECTOR:** Anl. Jorge Lombeida Chávez

> Año 1999-2000

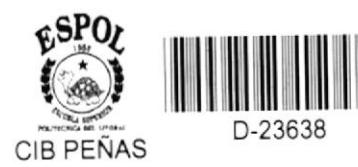

## AGRADECIMIENTO

Tengo una gran deuda de agradecimiento con todas las personas que me ayudaron durante mi carrera universitaria y el desarrollo de este proyecto. Agradezco principalmente a Dios, por permitü culminar una de mis metas, ser profesional.

A mi esposo Diego por estar junto a mf siempre que Io necesité.

A mis padres y hermanos por haberme sabido guiar y apoyarme en mis decisiones.

A mis compañeros de clases, que compartimos durante cse tiempo momento de estudios, amistad y apoyo mutuo.

Un agradecimiento especial a mi director de proyecto Anl. Jorge Lombeida, quien me guió y tuvo paciencia para poder culminar este proyecto.

Finalmente, a todos las personas que no he nombrado y que de uno o otra forma estuvieron apoyándome.

## **DEDICATORIA**

A mi Esposo Diego que durante toda mi trayectoria estudiantil estuvo siempre a mi lado ayudándome y apoyándome.

A mis Padres, Hilda Aguilar y Wilfrido Sánchez por hacer realidad el hecho de ser una profesional y enseñarme todos los valores humanos para formarme como persona.

A mis Hermanos: Fernando y Vladimir por ayudarme y preocuparse por mí siempre.

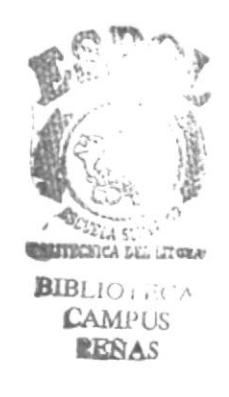

# DECLARACIÓN EXPRESA

La Responsabilidad por los Hechos, Ideas y Doctrinas expuesta en este proyecto me corresponde exclusivamente y el patrimonio intelectual de la misma a la "Escuela Superior Politécnica del Litoral".

(Reglamento de Exámenes y Títulos Profesionales de la ESPOL)

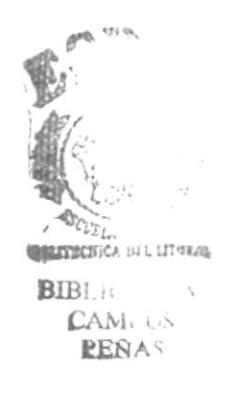

## DIRECTOR DEL PROYECTO

Anl. Jorge Lombeida Chávez

# AUTOR

<u>Aquel au</u>  $\epsilon$ 

María Ivanova Sánchez Aguilar

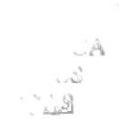

# TABLA DE CONTENIDO

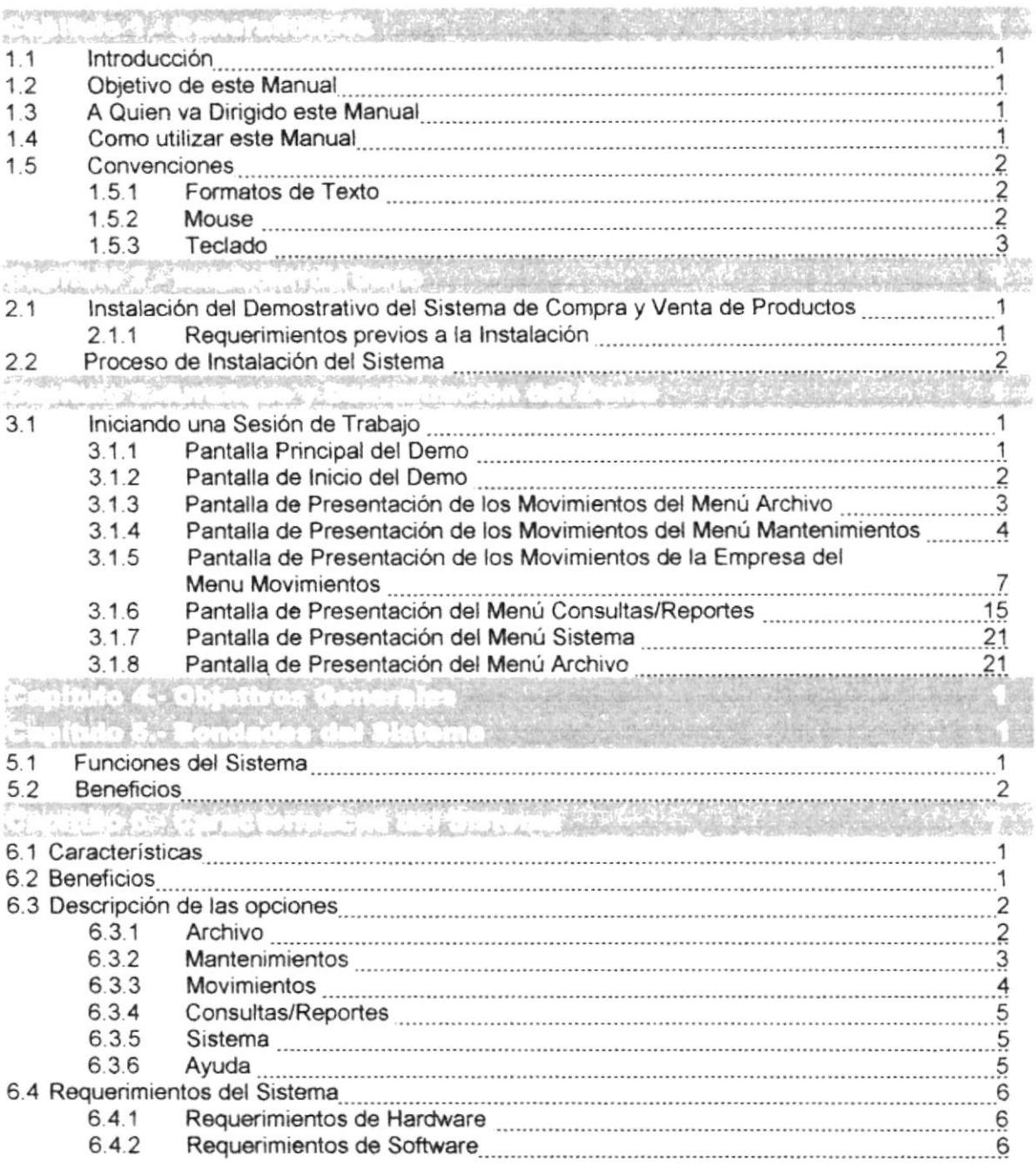

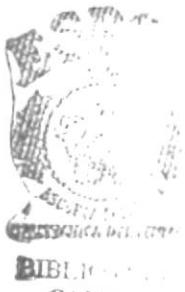

 $\mathcal{L}$ AMUUS RENAS

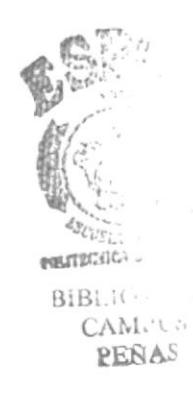

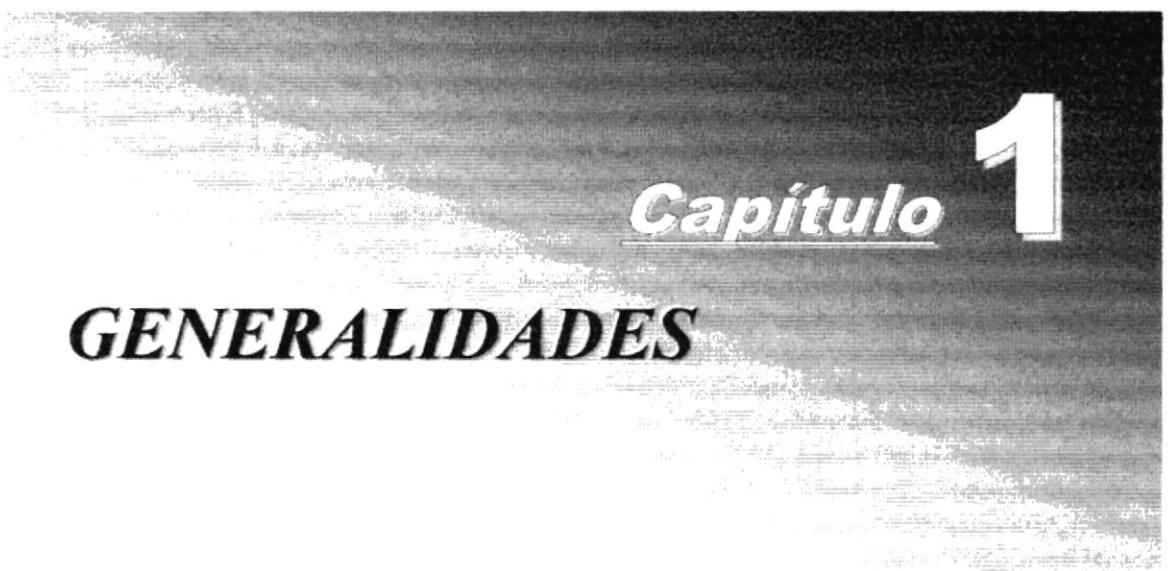

## 1. Generalidades

## 1.1 lntroducción

ste documento contiene información necesaria de cómo operar el Demostrativo del Sistema de Compra y Venta de Productos (SCVP), el cual se desarrolló como ayuda base y promoción del Sistema. E

## l.Z Objetivo de Este Manual

El objetivo de este Manual es de que sirva de ayuda a los usuarios del Sistema de Compra y Venta de Productos explicando lo siguienre:

- ) Explicar de manera eficiente cada una de las opciones del Sistema de Compra y Venta de Productos.
- Ofrecer al Usuario un ambiente de trabajo amigable y un fácil manejo del Sistema.

## 1.3 A quien va dirigido este Manual

Este Manual va dirigido a los usuarios que emplearan el Sistema en la etapa de opcración.

A las personas que deseen realizar consultas y generar Reportes sobre las Ventas, Compras, Facturas, Pedidos, etc, que son registrados en el Sistema diariamente.

## 1.4 Como Utilizar este Manual

Este Manual contiene la información necesaria para utilizar el Sistema de Compra y Venta de Productos.

## 1.5 Convenciones

## 1.5.1 FORMATOS DE TEXTO

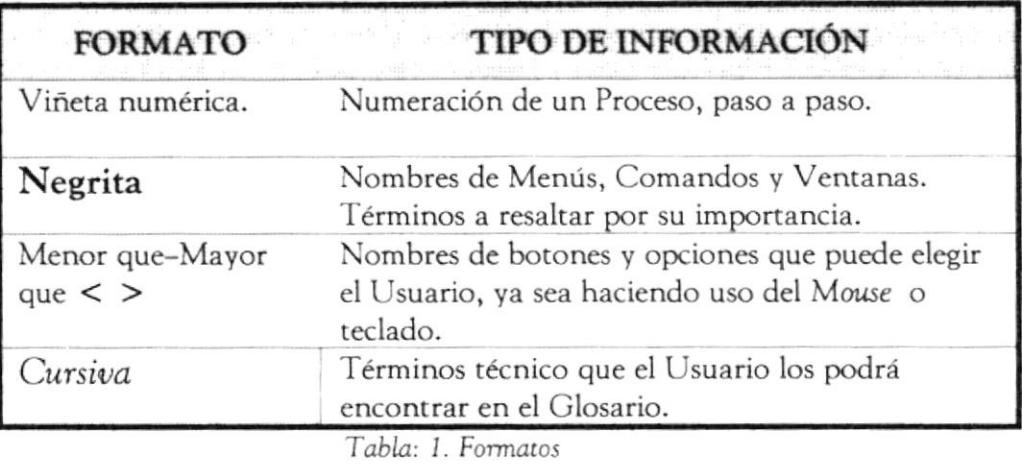

## 1.5.2 MousE

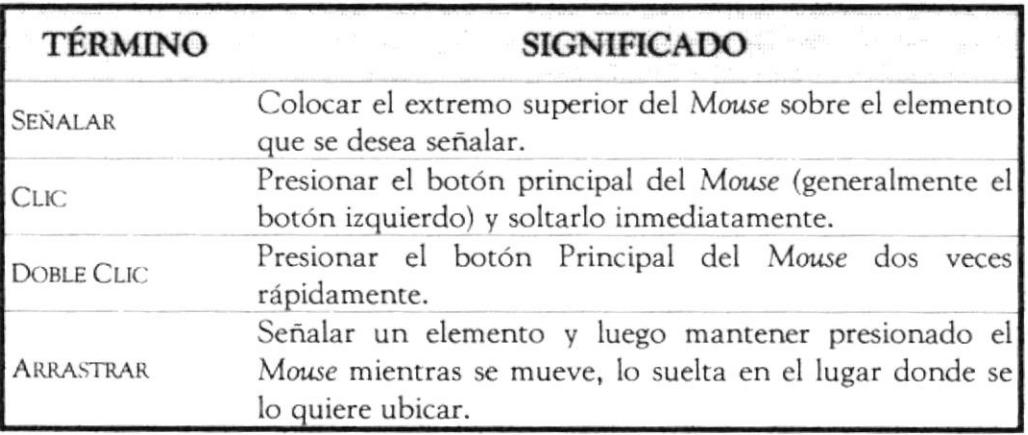

Tabla: 2. Términos

#### **TECLADO**  $1.5.3$

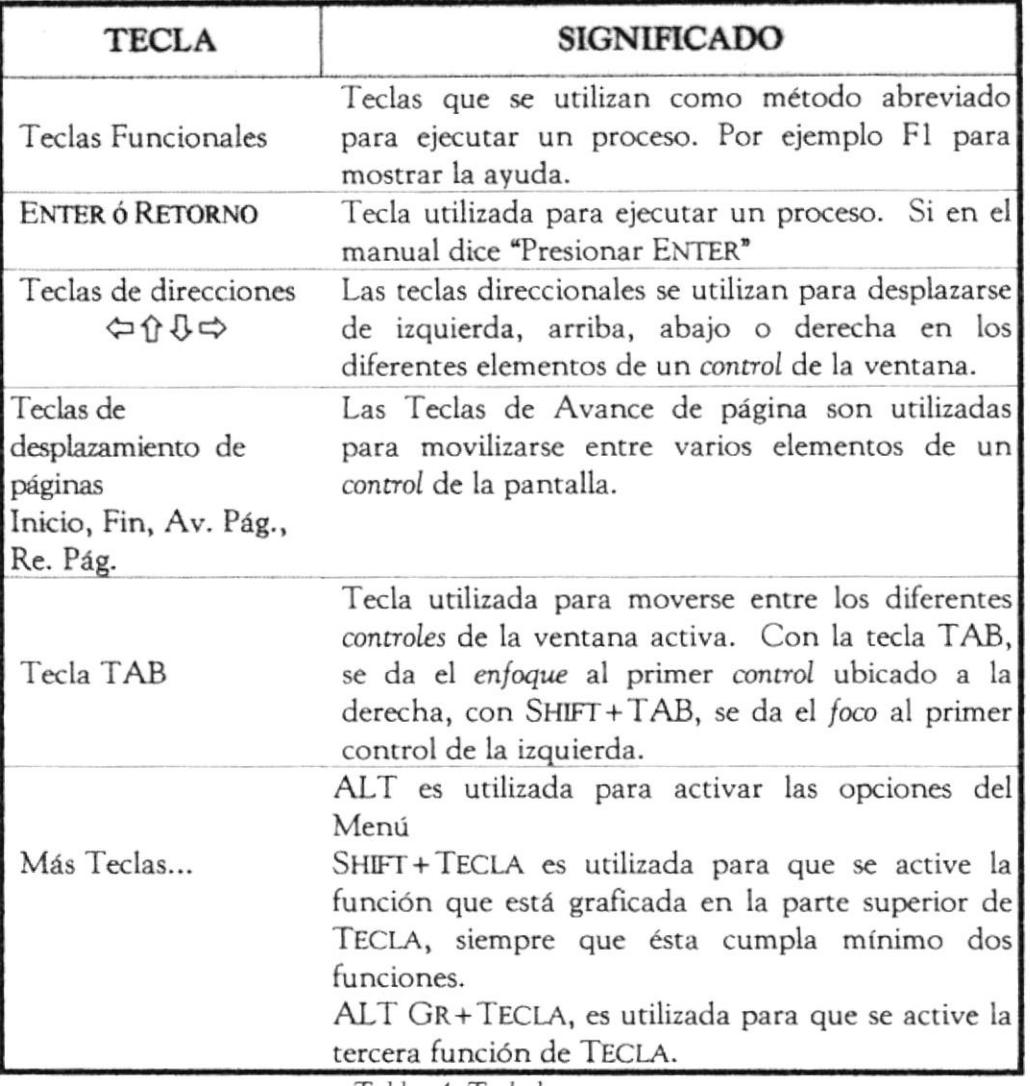

Tabla: 4. Teclado

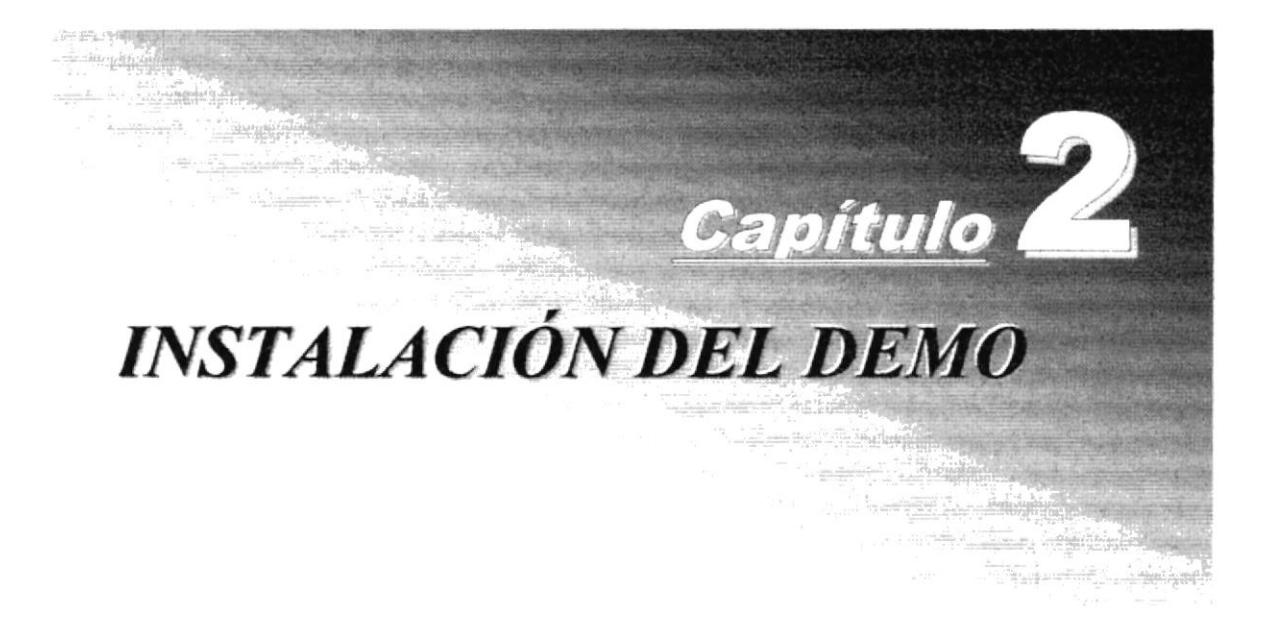

## 2. lnstalación del Demo

## 2.1. lnstalación del Demostrativo del Sistema de Compra y Venta de Productos

I procedimiento de instalación consiste en desempaquetar el archivo SCVP.exe, el cual se generó para realizar la demostración de la SCVP.exe, el cual se generó para realizar la demostra funcionalidad del Sistema de Compra y Venta de Productos.

### 2.1.1, Requerimientos previos a la lnstalación.

Antes de comenzar el proceso de instalación debe cumplir con los siguientes requisitos.

O La resolución del monitor debe ser de 800 x 600 de 16 colores.

 $\bullet$  Tener los discos de instalación del SCVP.exe del Sistema de Compra y Venta de Productos.

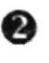

e Tener instalado winzip 6.0 o una versión mayor, o en su defecto el pkzip 6.0 o mayor.

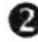

<sup>2</sup> No es necesario que se creen carpetas en el disco duro.

 $\bullet$  Eliminar todos los archivos temporales de su computadora.

o El disco duro por lo menos debe tener 120 MB de espacio libre, para poder trabajar óptimamente.

O Verificar los archivos y carpetas de su disco duro en busca de errores, y también la superficie del disco. Esto lo puede hacer con Microsoft SCANDISK que viene con Windows 95 o más.

O Con el tiempo, los archivos pueden quedar fragmentados. o sea el almacenados en diferentes lugares del disco duro. Utilice Defragmentador de Disco que viene con Windows 95 o más.

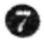

Cerrar todas las aplicaciones que estén ejecutando actualmente.

o Tener instalado el paquete ofíice 97, ya que se trabaja con archivos de extensión dll y ocx que bien con dicho paquete.

### 2.2. Proceso de Instalación del Sistema

Esta sección describe como desempaquetar el archivo SCVP.exe, el cual al ejecutarlo (dar Doble Clic) presenta la demostración del Sistema de Compra y Venta de Productos.

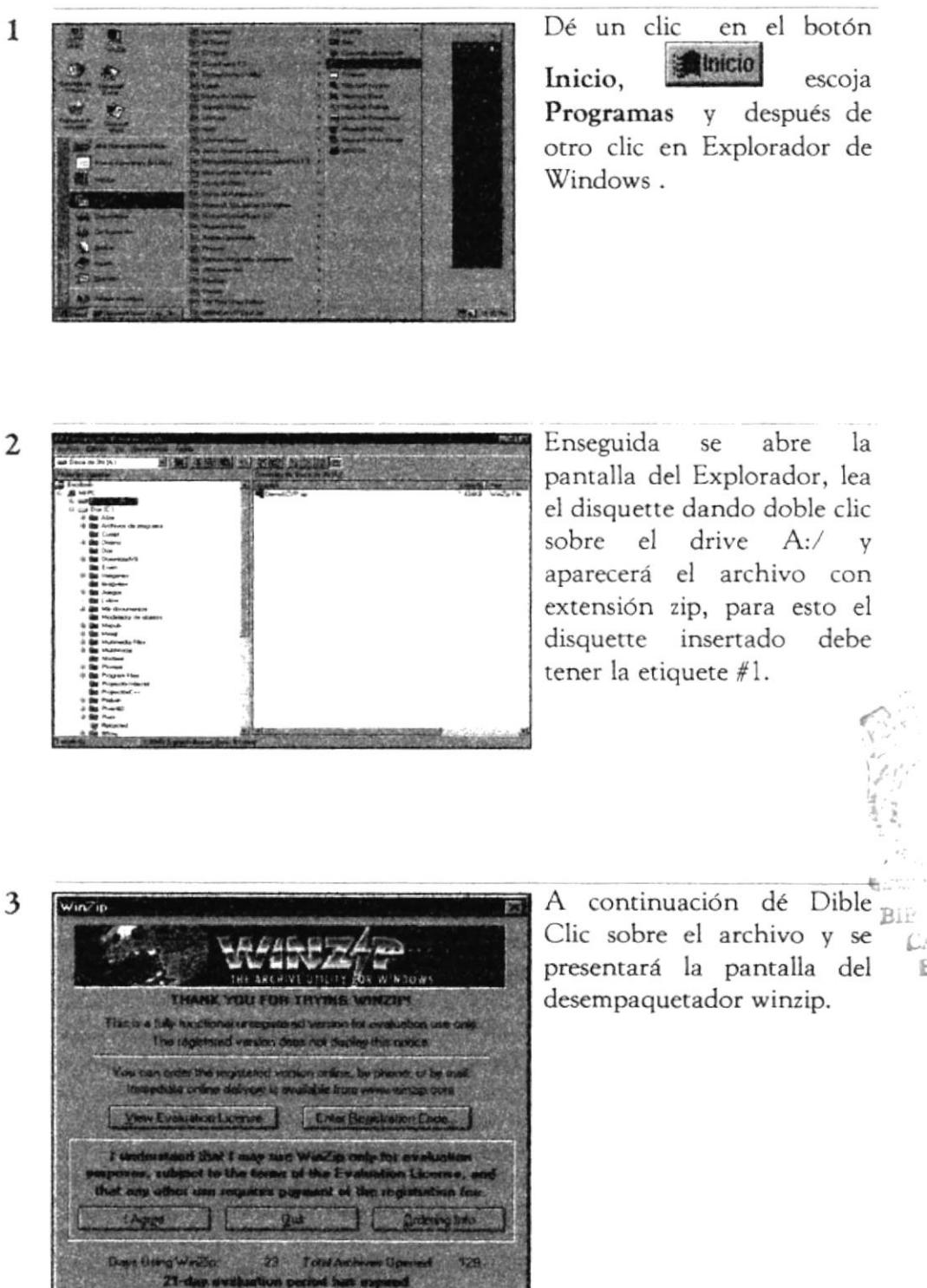

 $\epsilon_{\rm S}$  $\hat{\boldsymbol{\lambda}}$ 

BiP  $C_{\text{min}}$ .  $\mathbb{R}\mathbb{H}^{n}$  .

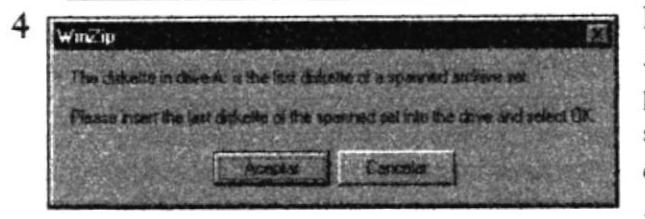

Luego dé Clic en el Botón I Agree, e inmediatamente el programa le pedirá el siguiente disquette, el #2, y dé Clic en el Botón Aceptar.

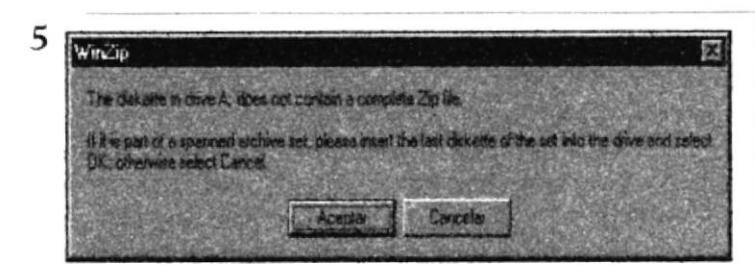

Inmediatamente el programa leerá el disquette y le pedirá el siguiente, de tal manera hasta que llegue al último.

6

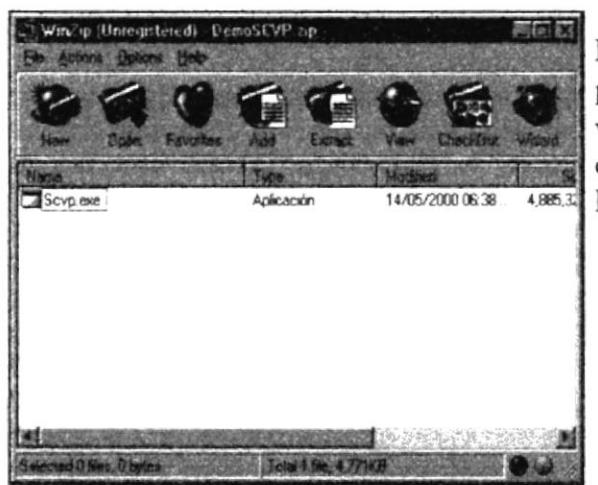

Inmediatamente se presenta la pantalla de winzip en donde se debe dar Clic en el botón Extract.

7

8

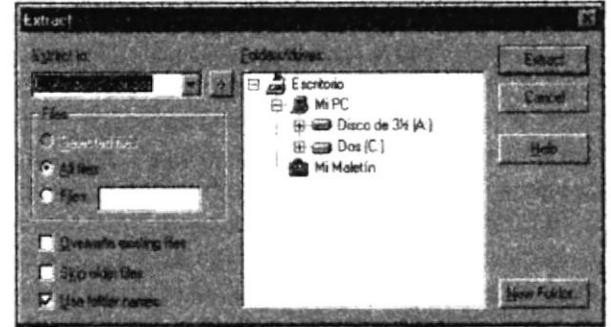

En la siguiente pantalla, seleccione el directorio donde desea almacenar el ejecutable del Demo SCVP dé Clic en el botón Extract.

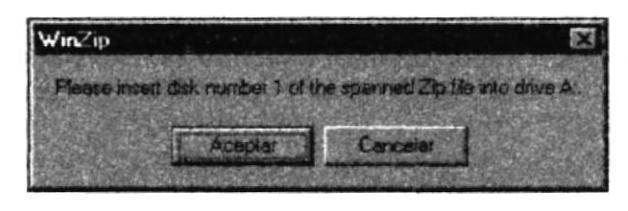

Enseguida se presenta el siguiente mensaje que indica la lectura del disquette #1, inserte el disquette #1 y dé Clic en el botón Aceptar, se repite el mismo procedimiento para todos los diquettes restantes hasta finalizar el proceso.

9

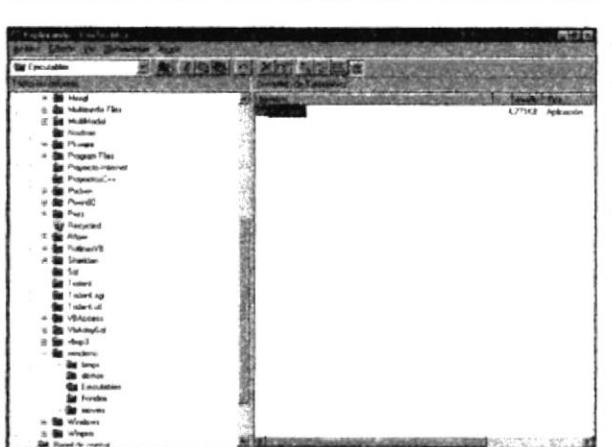

Inmediatamente dé Doble Clic sobro el archivo SCVP.exe y se procede a iniciar la sesión del Demo.

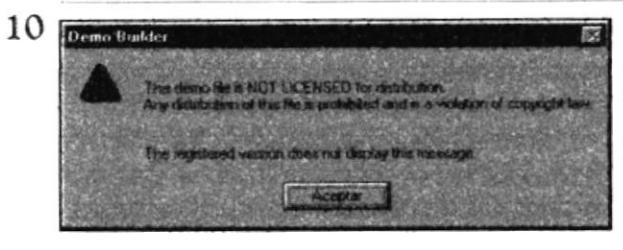

A continuación se presenta un mensaje que le indica registrar los archivo DLL los cuales fueron utilizados para la elaboración del Demo, dé Clic en el botón Aceptar.

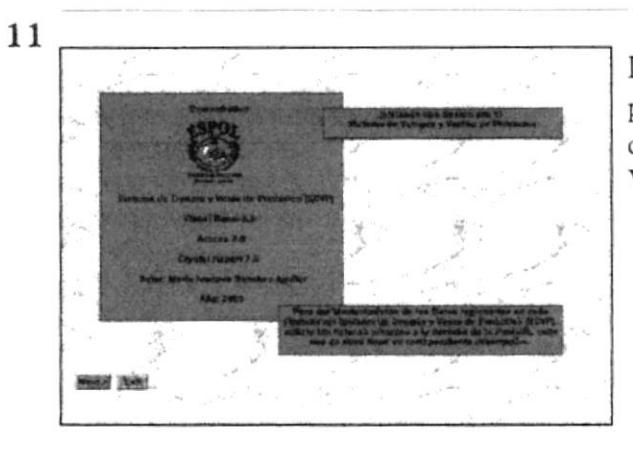

Luego la se presenta pantalla principal del Demo del Sistema de Compra y Venta de Producto.

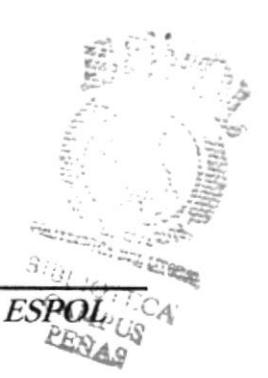

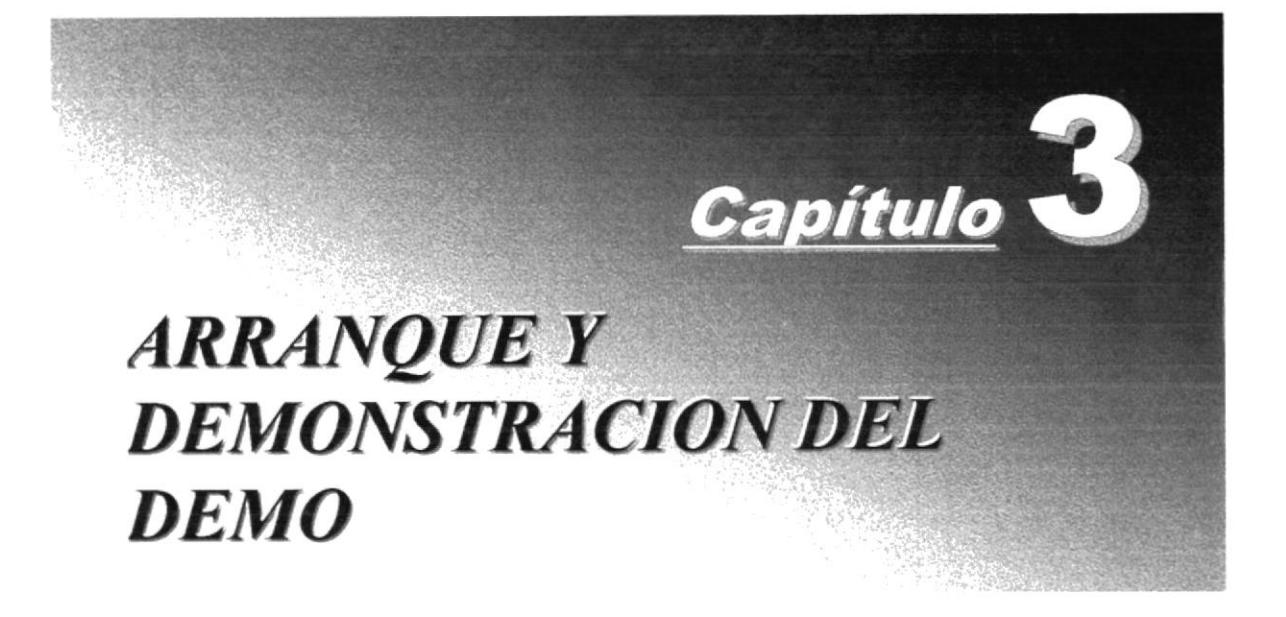

## 3. Arranque y Demostración del Demo

1 Demostrativo del Sistema de Compra y Venta de Productos<br>(SCVP), presenta el forma clara y rápida todas las opciones del<br>Sistema de una manera gráfica y amigable, para ello una vez presentada la instalación del Sistema, se procede a el Inicio del mismo.

#### $3.1$ Iniciando una Sesión de Trabajo

#### $3.1.1$ Pantalla Principal del Demo

Se presenta la pantalla de Inicial del Demostrativo.

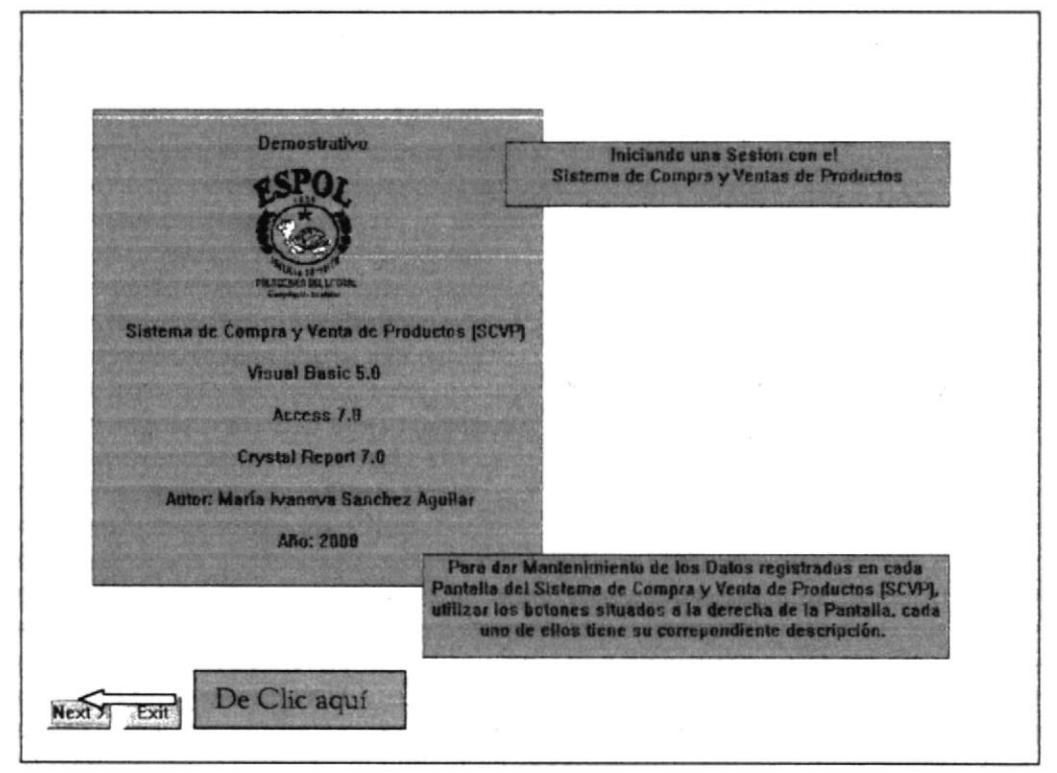

Figura 3.1: Pantalla de Presentación del Demo

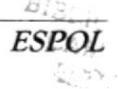

#### $3.1.2$ Pantalla de Inicio del Demo

En esta pantalla se presenta la forma de ingreso al Sistema, digitando su nombre de usuario y password y seleccionado su Rol o permiso.

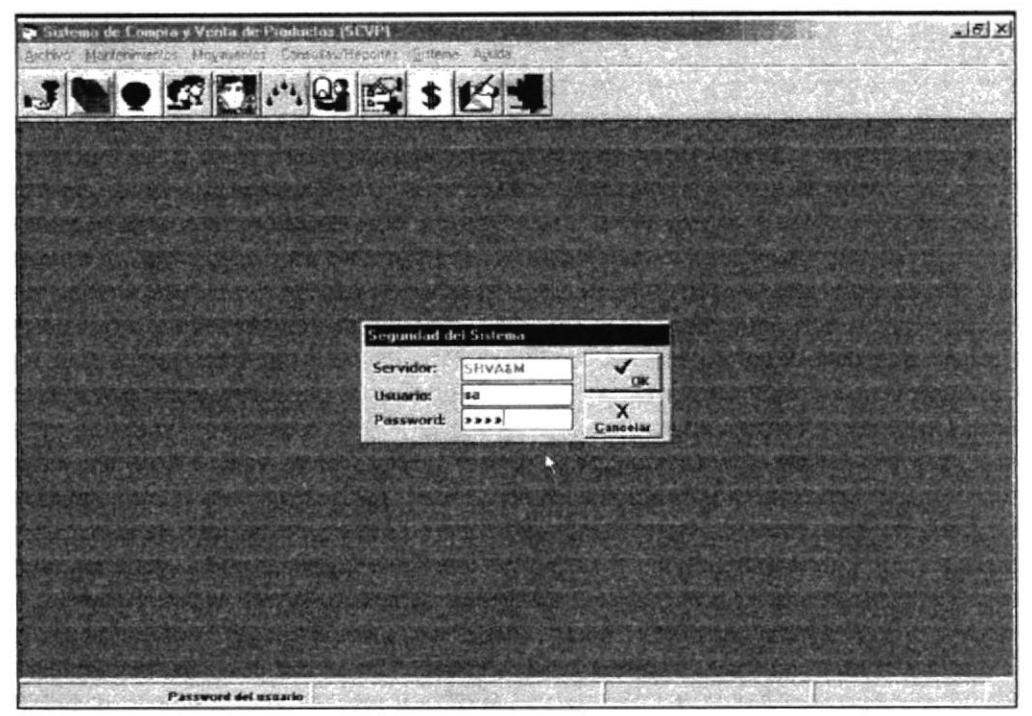

Figura 3.2: Pantalla de Ingreso de Password

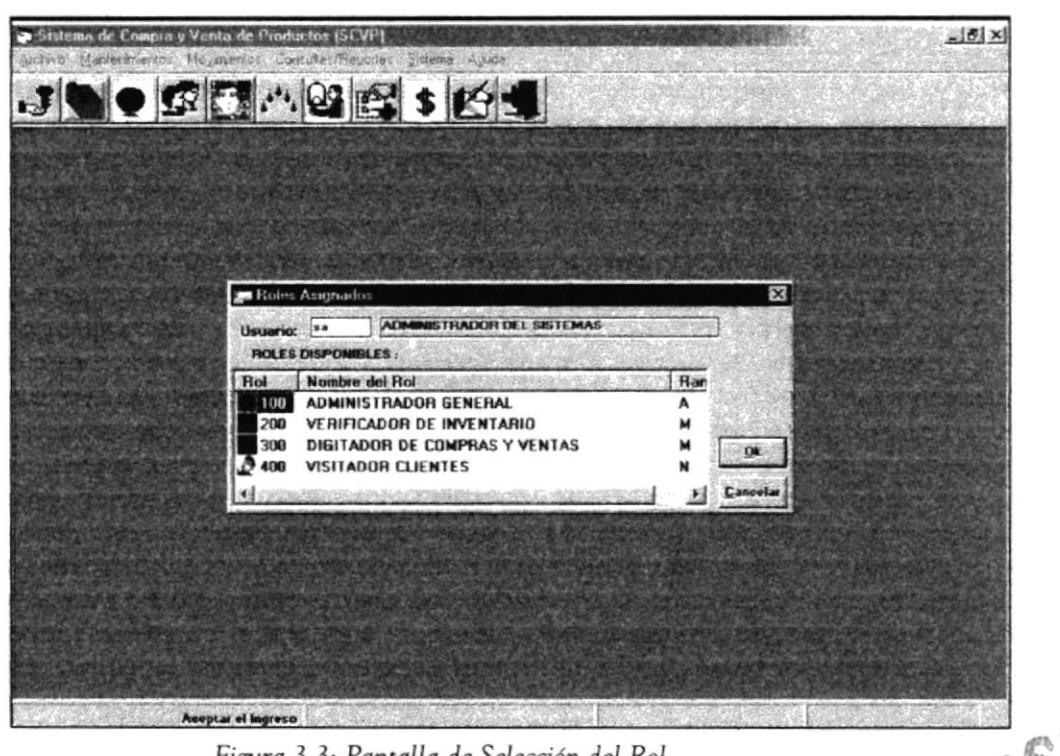

Figura 3.3: Pantalla de Selección del Rol

#### Pantalla de Presentación del para los Mantenimiento del Menú  $3.1.3$ Archivo.

Se presenta una ilustración del Mantenimiento de las tablas utilizadas en los controles de selección.

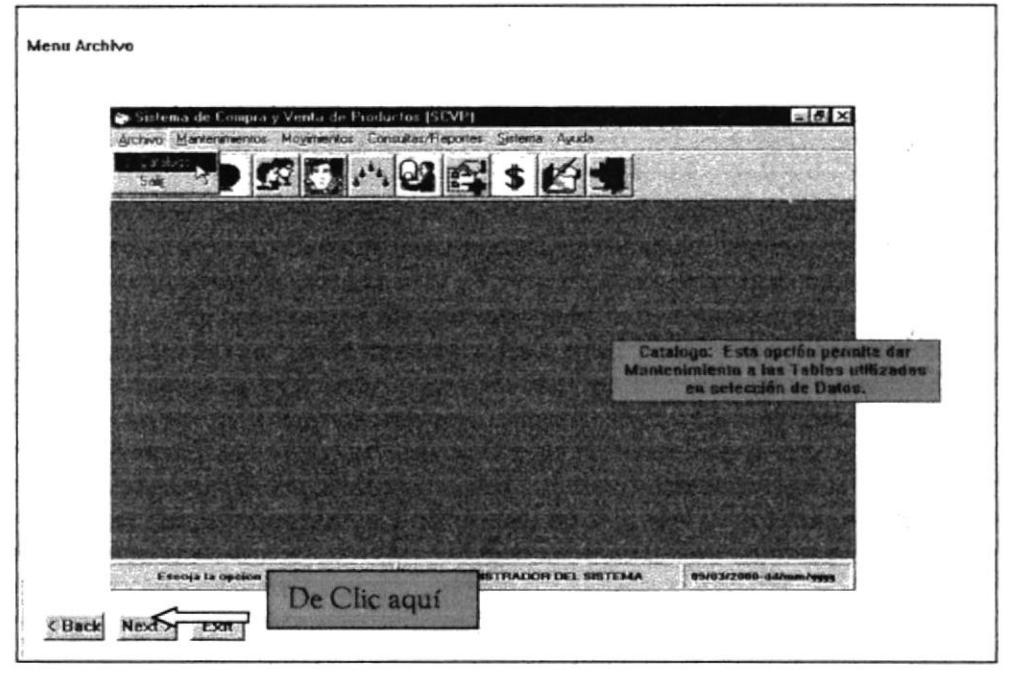

Figura 3.3: Pantalla de Selección del Rol

Mantenimiento de Catálogos: Ingreso, Actualización y Eliminación

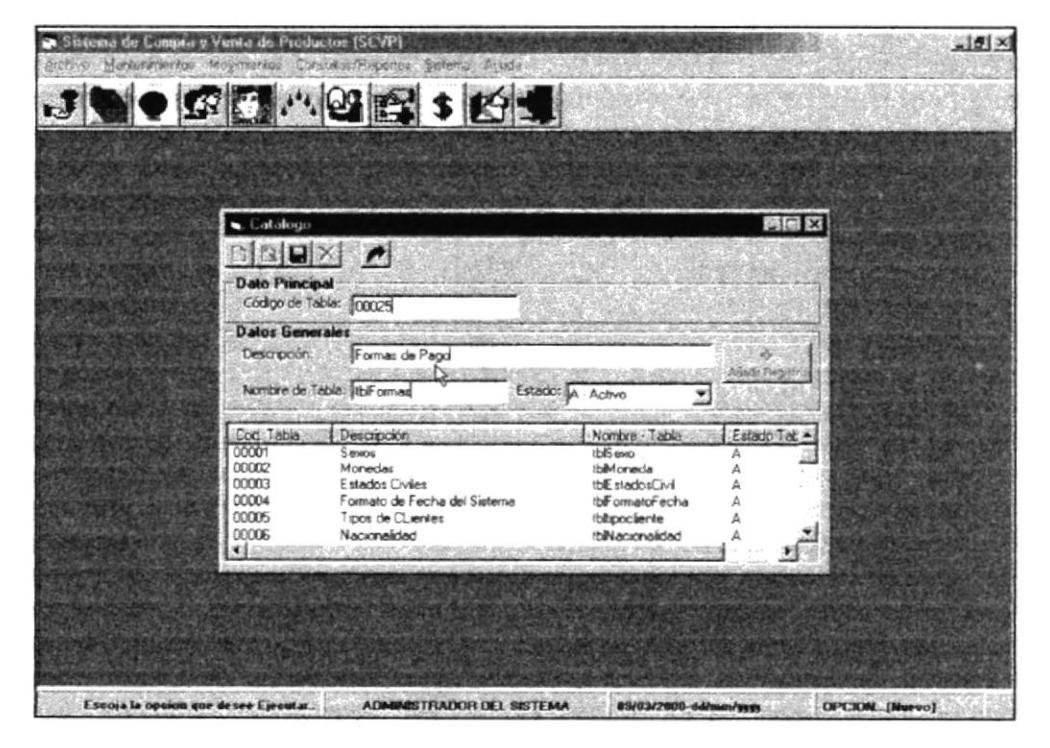

Figura 3.4: Pantalla de Mantenimiento de Catálogos

Mantenimiento de SubCatálogo: Ingreso, Actualización y Eliminación de subtablas relacionadas a los Catálogos.

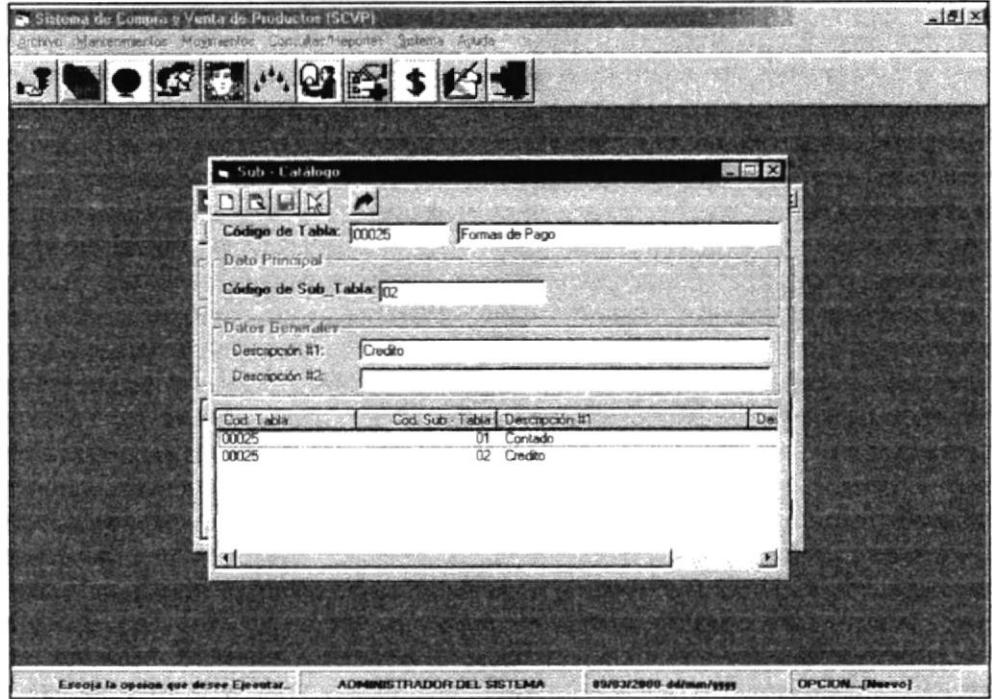

Figura 3.4: Pantalla de Mantenimiento de SubCatálogos

Pantalla de Presentación de los Mantenimiento del Menú  $3.1.4$ Mantenimientos.

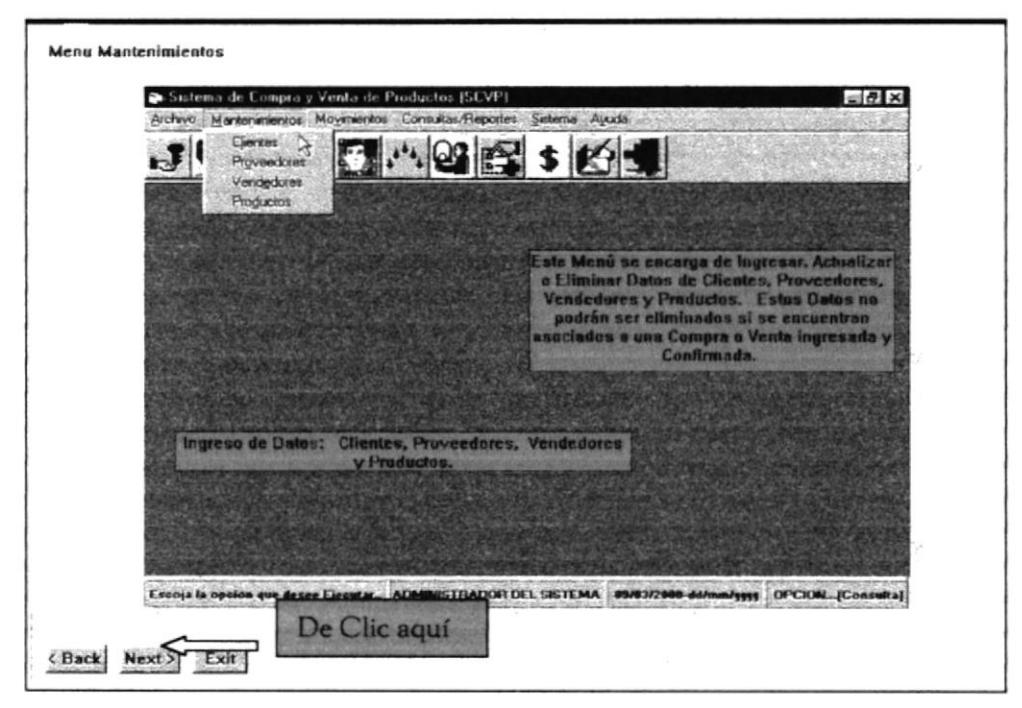

Figura 3.5: Pantalla de Presentación de Mantenimientos del Menú Mantenimientos

Mantenimiento de Clientes: Ingreso, Actualización y Eliminación de Datos de los Clientes de la empresa, si un Cliente es relacionado a una Venta, sus datos no pueden ser eliminados físicamente.

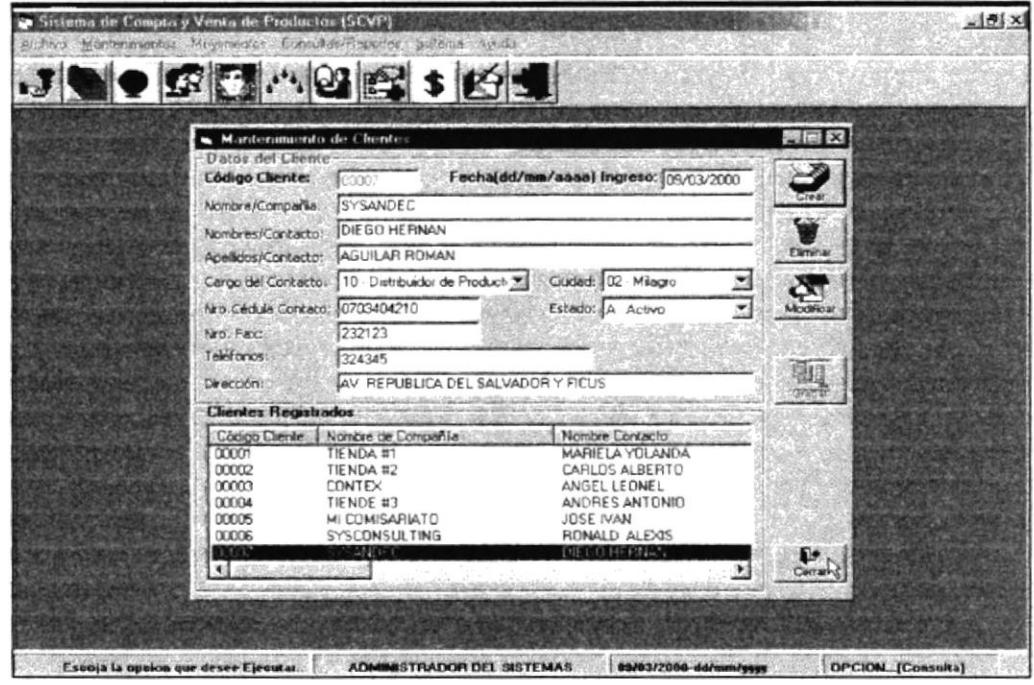

Figura 3.6: Mantenimientos de Clientes

Mantenimiento de Proveedores: Ingreso, Actualización y Eliminación de Datos de los Proveedores de la empresa, si un Proveedor es relacionado a una Compra, sus datos no pueden ser eliminados físicamente.

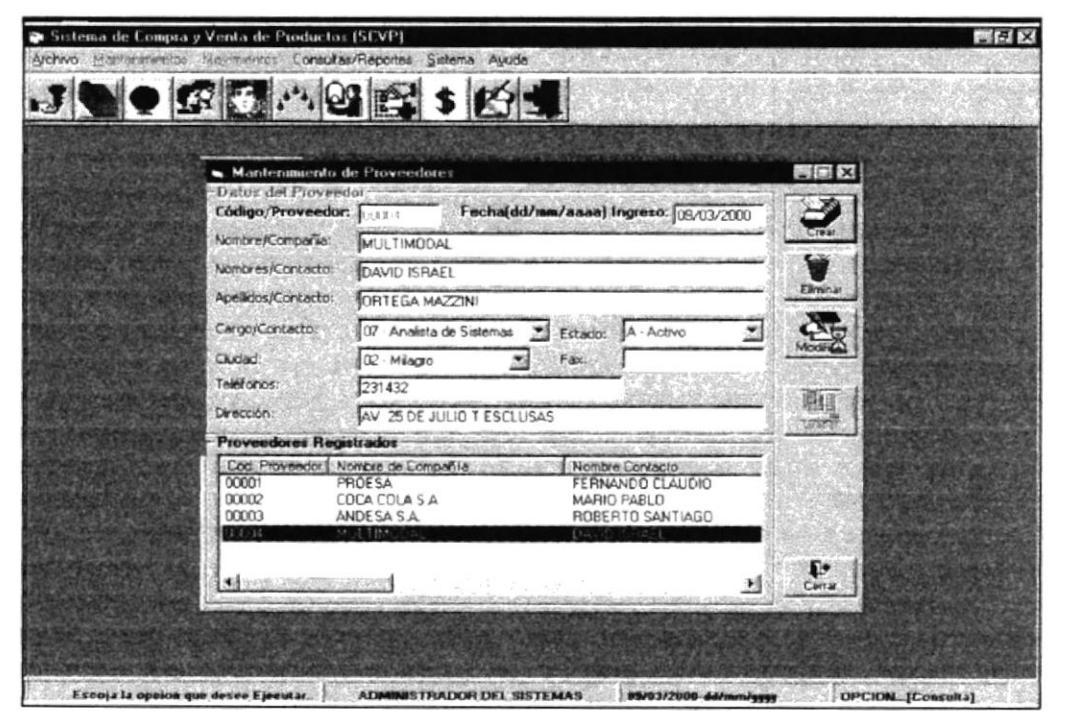

Figura 3.7: Mantenimientos de Clientes

Mantenimiento de Vendedores: Ingreso, Actualización y Eliminación de Datos de los Vendedores de la empresa, si un Vendedor es relacionado a una Compra, sus datos no pueden ser eliminados físicamente.

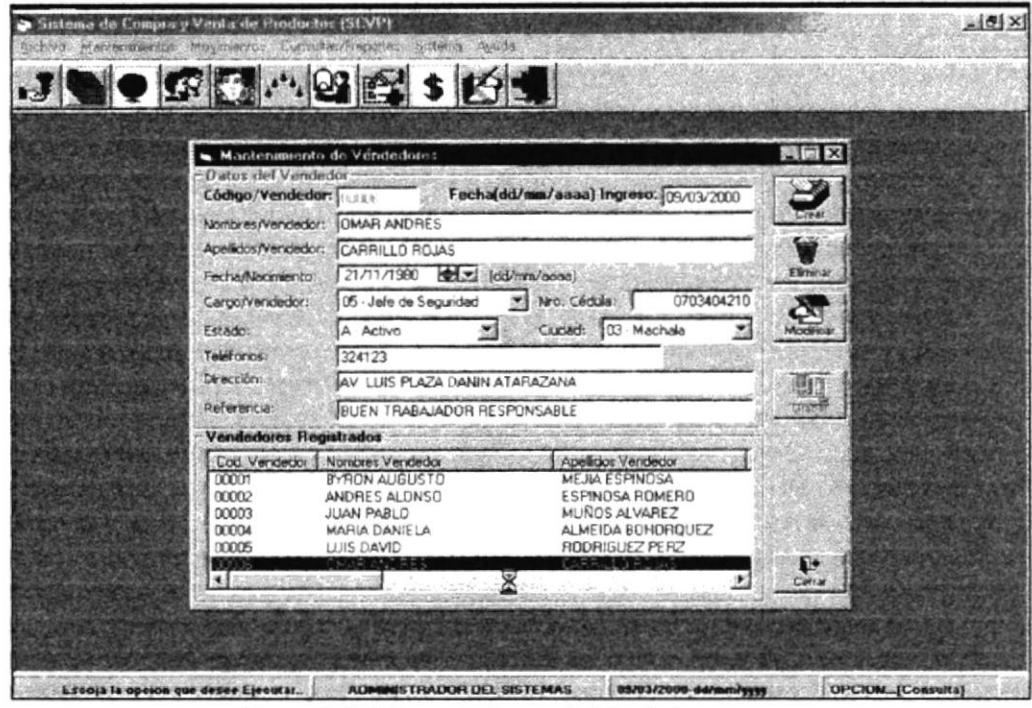

Figura 3.8: Mantenimientos de Vendedores

Mantenimiento de Productos: Ingreso, Actualización y Eliminación de Datos de Productos registrados en la empresa, si un Productos es relacionado a una Compra, sus datos no pueden ser eliminados físicamente.

| J. Mantenimiento de Pioductos          |                                                   |                                       | <b>阿丽区</b>         |
|----------------------------------------|---------------------------------------------------|---------------------------------------|--------------------|
| Datox del Producto<br>Código/Producto: |                                                   | Fechaldd/mm/aaaa] Ingreso: 09/03/2000 |                    |
| Nombre/Producto:                       | ENLATADOS FADESA                                  |                                       | Cre di             |
| Codigo/Proveedor:                      | MULTIMODAL - DAVID ISRAEL ORTEGA MAZZINI<br>00004 |                                       | ₩                  |
|                                        | Categoria/Productol: 08 - LACTEOS                 | Stock Minimar<br>Ü                    | Elemente           |
| Dhidad/Existencia:                     | Precia/Costo Unidad:<br>o                         | 2.311                                 |                    |
| <b>Linidad/Padidos</b>                 | 1000<br>Precio/Venta Unidad:                      | 2.311                                 | Modrida            |
| Fec. Libimo Pedido:                    | 09/03/1999<br>Estado:<br>$-1$                     | A - Activo<br>因                       |                    |
| <b>Referencial</b>                     | ENLATADOS DE ALTA CALIDAD                         | <b>VIVA</b>                           |                    |
| <b>Productos Registrados</b>           |                                                   |                                       | <b>Carle Creek</b> |
| Cod Producto                           | Nombre de Producto                                | Cod Proveedor #                       |                    |
| 27                                     | <b>MARK ONE</b>                                   | 00001-PROESA                          |                    |
| 30<br>40                               | ACEITE EL GIRASOL<br><b>AZUCAR BLANCA</b>         | 00001-PROESA<br>00001-PROESA          | Mostrar            |
| 50                                     | ARROZ DEL CAMPO                                   | 00001-PROESA                          |                    |
| 70<br>80                               | AVENA QUAKER                                      | 00001 PROESA                          |                    |
| 90                                     | DURAZNOS EN ALMIVAR<br><b>FREJOLES COCIDOS</b>    | 00001-PROESA<br>00001-PROESA          |                    |
|                                        |                                                   | <b>J.E.E.</b>                         |                    |
|                                        |                                                   |                                       | D.                 |

Figura 3.9: Mantenimientos de Productos

#### Pantalla de presentación de los Movimientos de la Empresa, del  $3.1.5$ Menú Movimientos.

Pantalla de Presentación del Menú Movimientos: Representa los movimientos de la Empresa como: Compras, Ventas, Bancos y Movimientos.

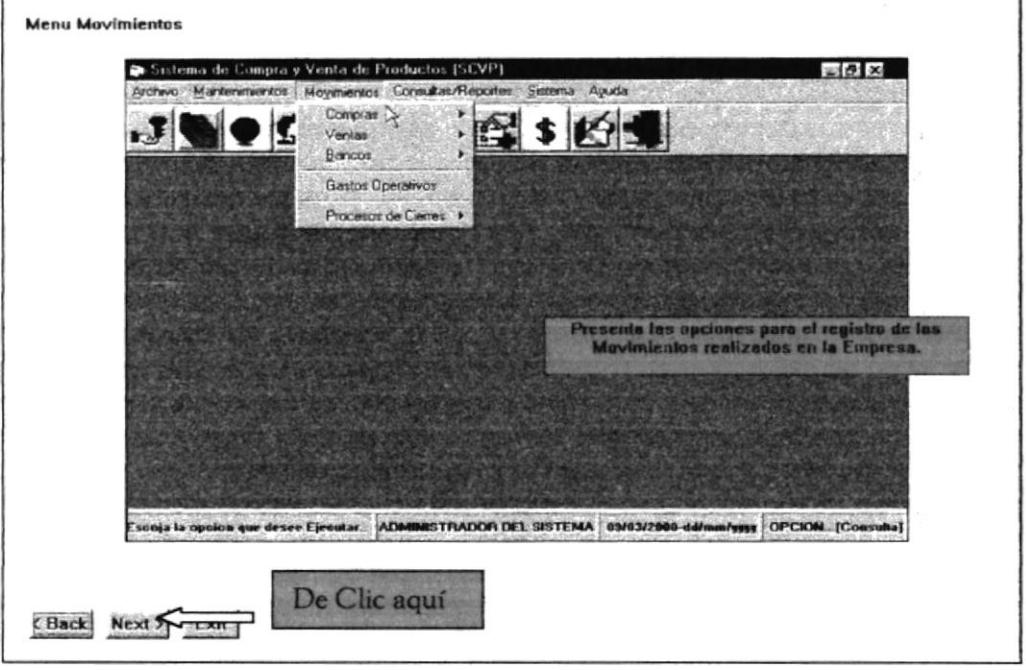

Figura 3.10: Pantalla de Presentación del Menú Movimientos

Registro de Compras: Ingreso, Actualización, Eliminación Confirmación y Pago de Compras, si una compra es confirmada no podrá ser eliminada ni actualizada.

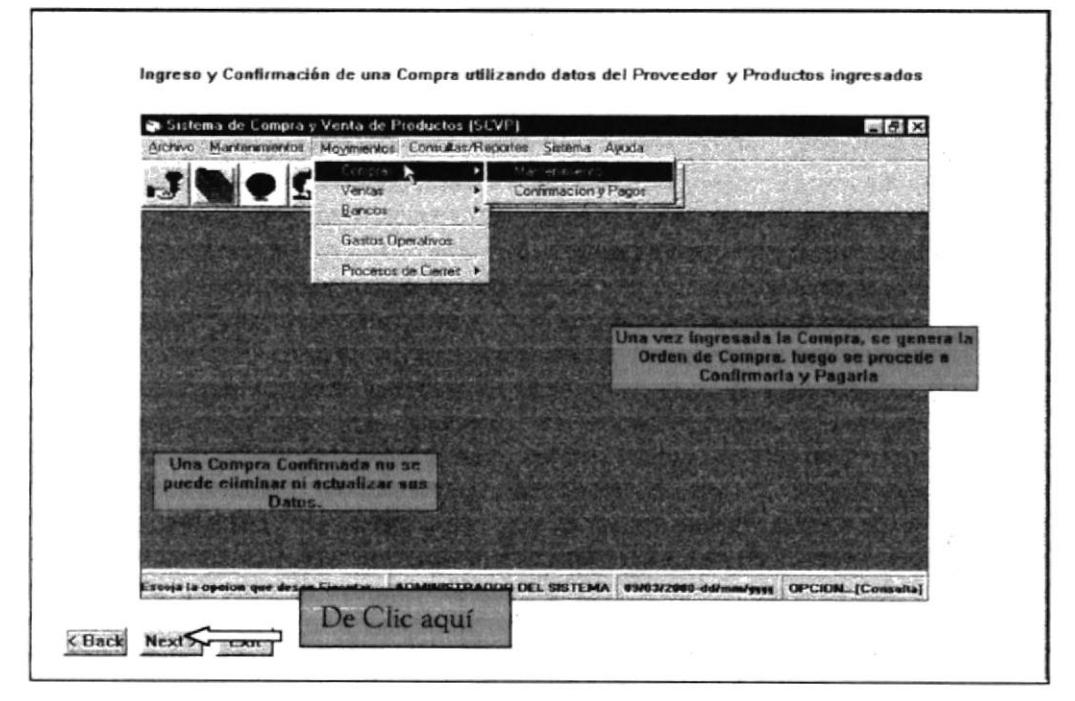

Figura 3.11: Pantalla de Presentación del Menú Compras

Ingreso y Confirmación de una Compra.

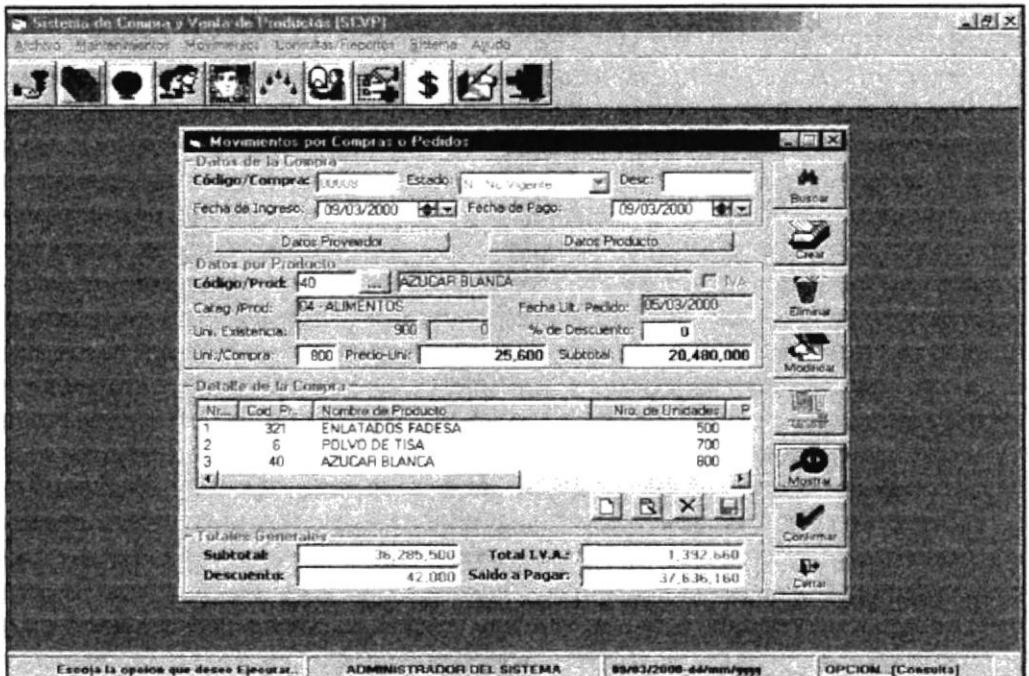

Figura 3.12: Registro de Compras

Pagos realizados a una Compra, la forma de Pago puede ser a Crédito o Contado.

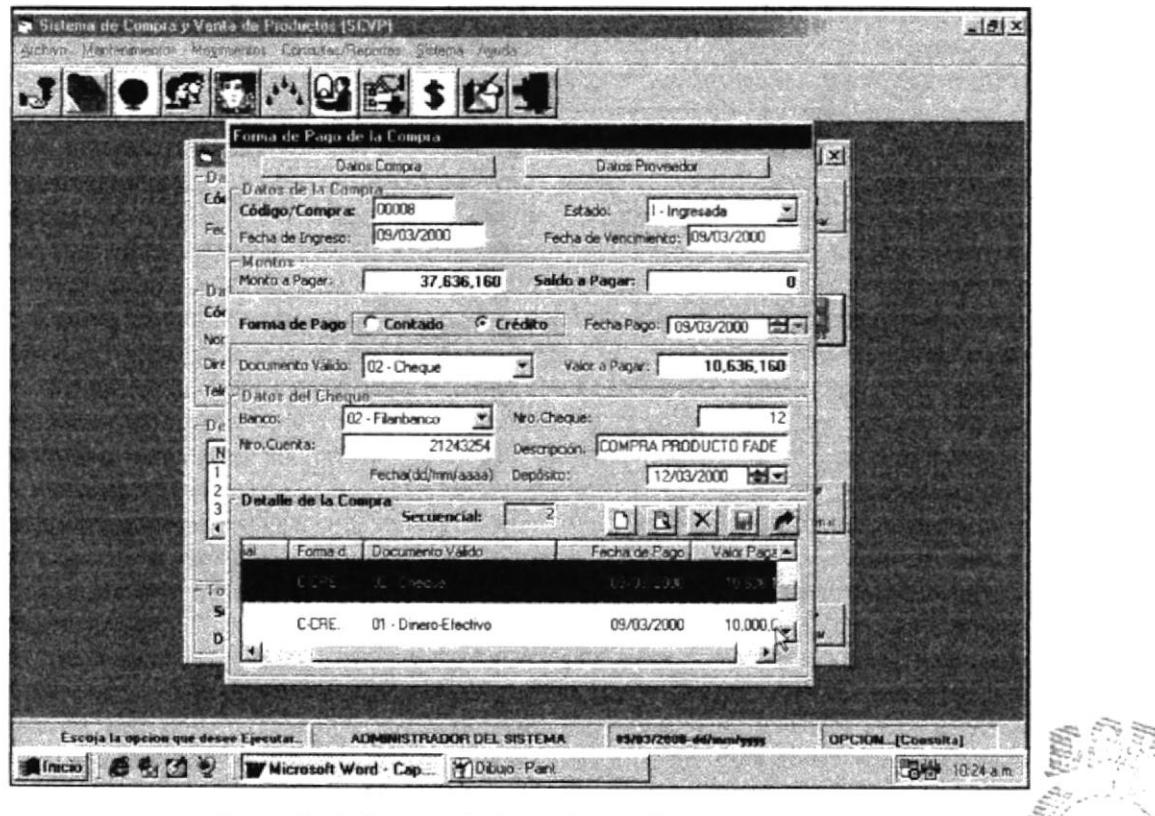

Figura 3.13: Registro de Pagos de una Compra

**ESI** 

Menú Ventas: Ingreso, Actualización, Eliminación, Confirmación y Pagos de una Venta, una vez confirmada la Venta, esta no podrá ser eliminada ni actualizada.

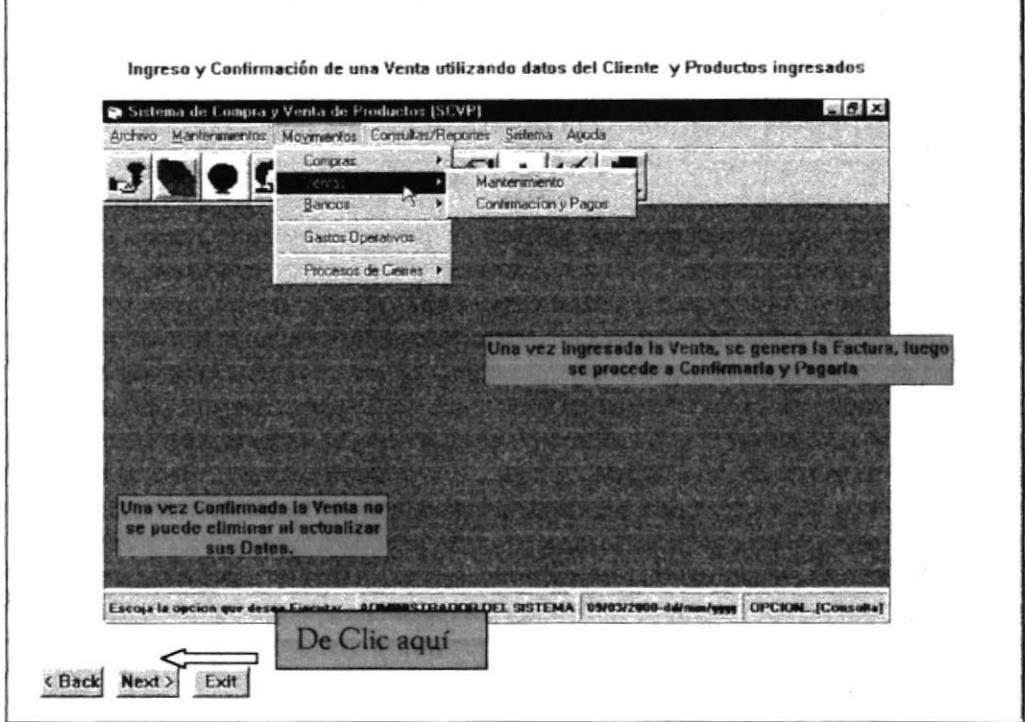

Figura 3.14: Menú Ventas

Ingreso y Confirmación de una Venta.

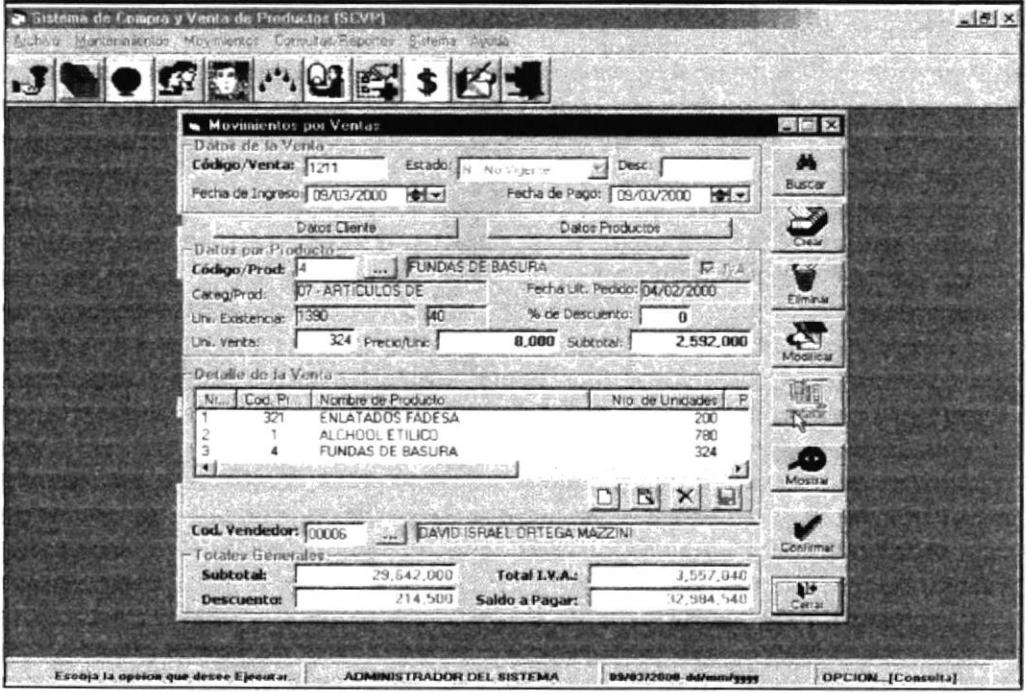

Figura 3.15: Pantalla de Registro de Ventas

Pantalla de Pagos de una Venta: Pueden ser a Crédito o Contado.

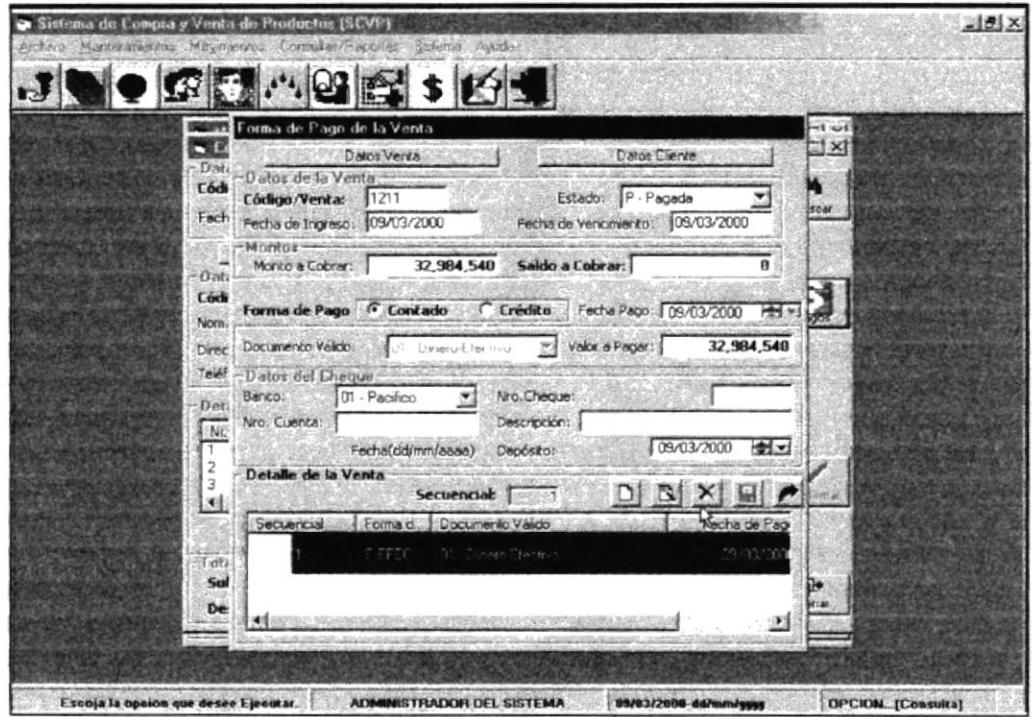

Figura 3.16: Pantalla de Pagos de Ventas

Menú Bancos: Permite seleccionar los cheques emitidos por Compras y Ventas, cambiar su Estado, y obtener una consulta amplia de sus datos.

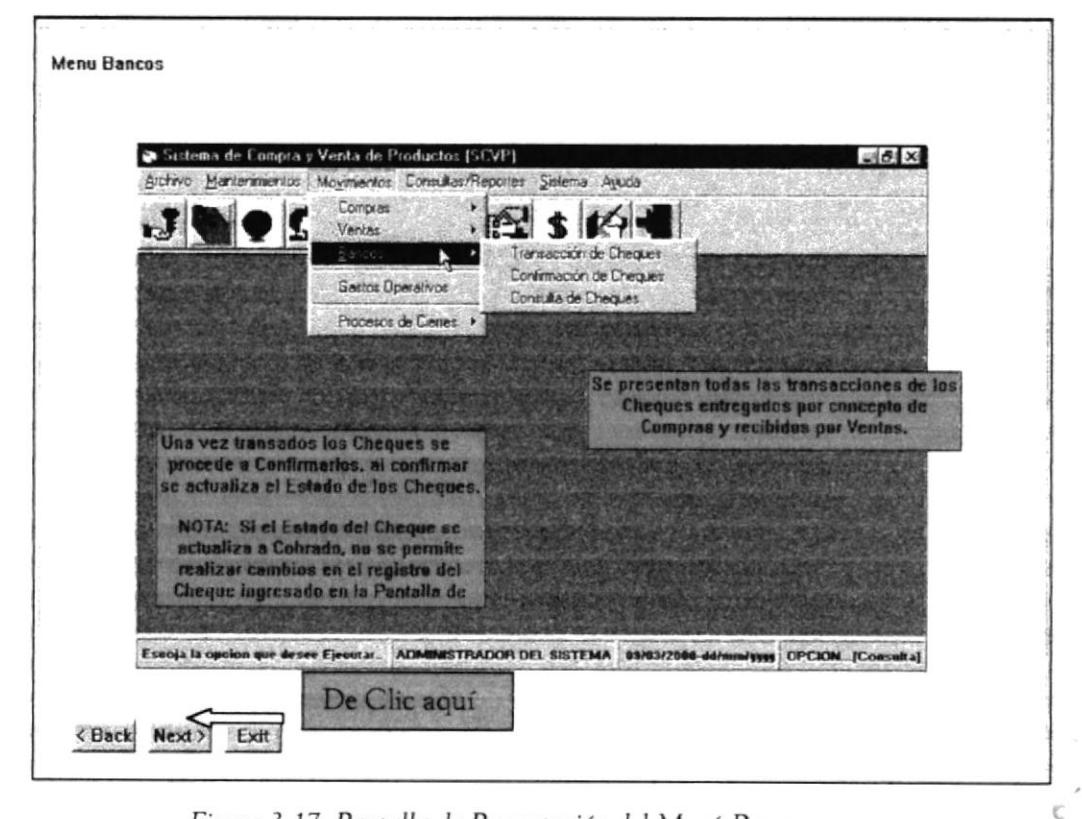

Figura 3.17: Pantalla de Presentación del Menú Bancos

ř

Pantalla de Transacción de Cheques: Permite seleccionar los cheques de Compras y Ventas, los cuales han sufrido algún cambio de Estado.

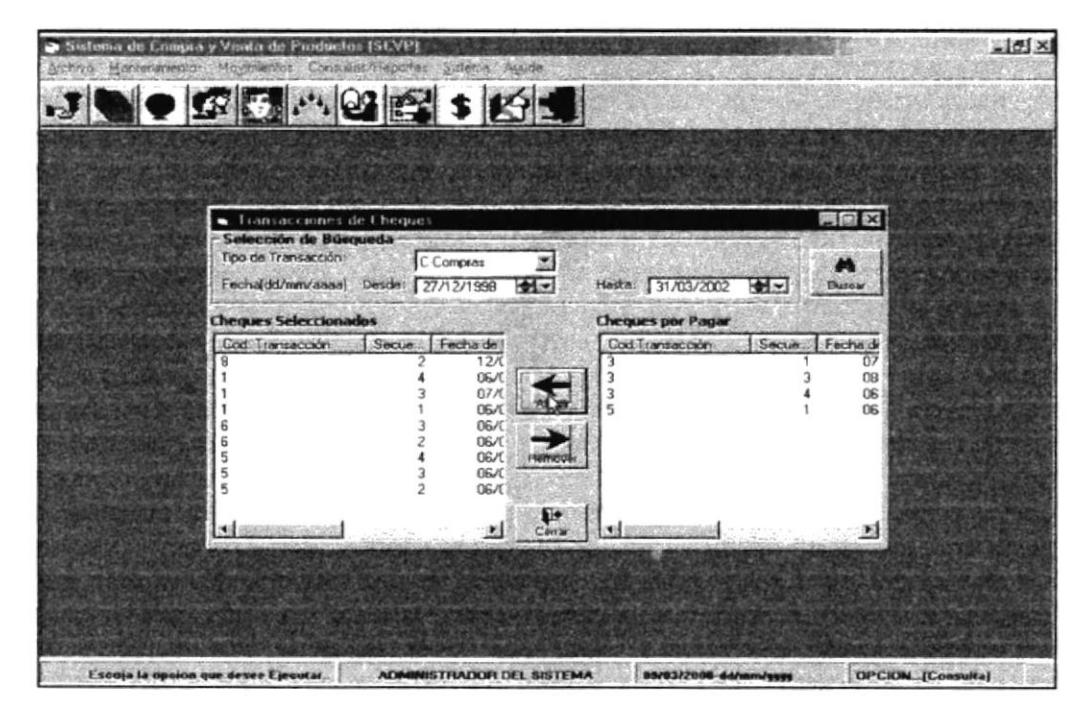

Figura 3.18: Pantalla de Transacción de Cheques

Pantalla de Confirmación de Cheques: Permite actualizar el Estado de los Cheques de Compras y Ventas.

| Cobro y Pago de Cheques<br><b>Datos Principales</b>            |                                                           | 漢属 文          |
|----------------------------------------------------------------|-----------------------------------------------------------|---------------|
| Código:                                                        | Tipo de Transacción:<br>C-Compra                          | M             |
| <b>Datox del Cheque</b><br>Código/Banco: 02 - Flanbanco        | Nru. de Cheque:<br>12                                     | <b>Butoa</b>  |
| Nro. de Cuenca:<br>21243254                                    | Estado/Cheque:<br>閍<br>D Depositado                       | ċ٩            |
| COMPRA PRODUCTO FADESA<br>Propertano:                          | · Depositado                                              | Acesse)       |
| Valor/Cheque:<br>18.636.160<br>Fecha dd/mnv'aasa)<br>Deposito: | Secuencial:<br>- Extraviado<br>- Ingresado                |               |
| <b>Chequer Registrador</b>                                     | 12/03/2000<br>P - Protestado                              |               |
| Nombre/Pertenece<br>Nra Cheque<br>COMPRA PRODU                 | Valor Cheque   Estado Cheque                              |               |
| 12                                                             | 10636160 D-Depositado                                     |               |
|                                                                |                                                           |               |
| <b>RE</b>                                                      | <b>CASS IN Concession County College Program</b><br>83 33 | ₽<br>Ciers an |

Figura 3.19: Pantalla de Confirmación de Cheques

Pantalla de Consulta de Cheques: Presenta los Cheques de Compras y Ventas seleccionados por rango de Fechas o por Código.

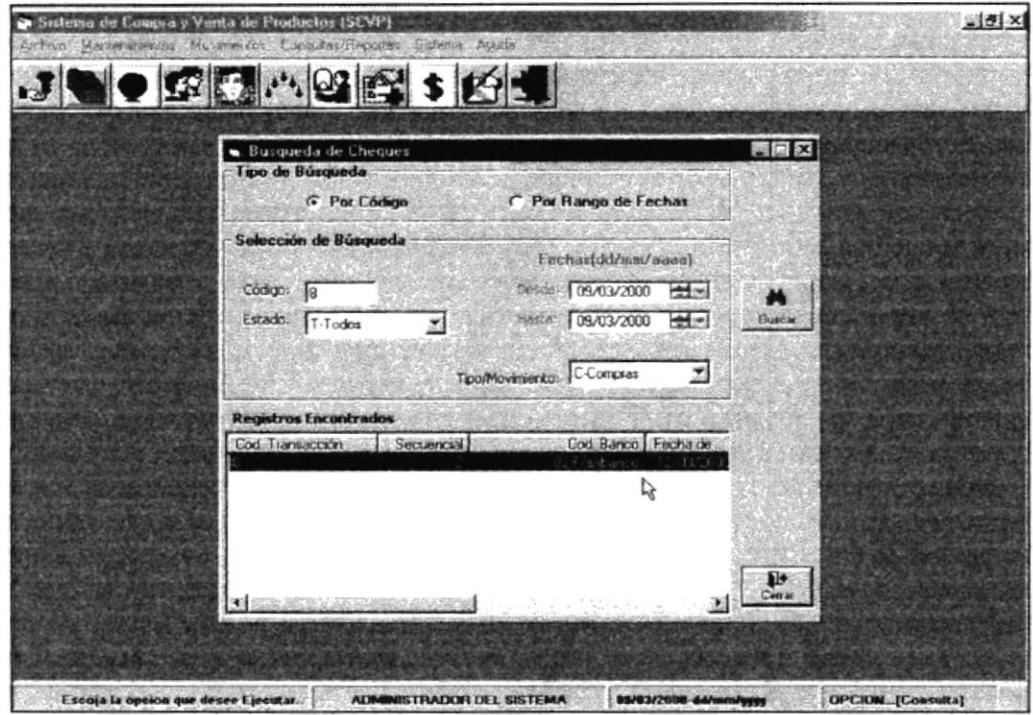

Figura 3.20: Pantalla de Búsqueda de Cheques

Pantalla de Gastos Operativos: Permite el Ingreso, Actualización y Eliminación de Los Gastos Operativos de la Empresa como: accidentes, combustible, alimentación, etc.

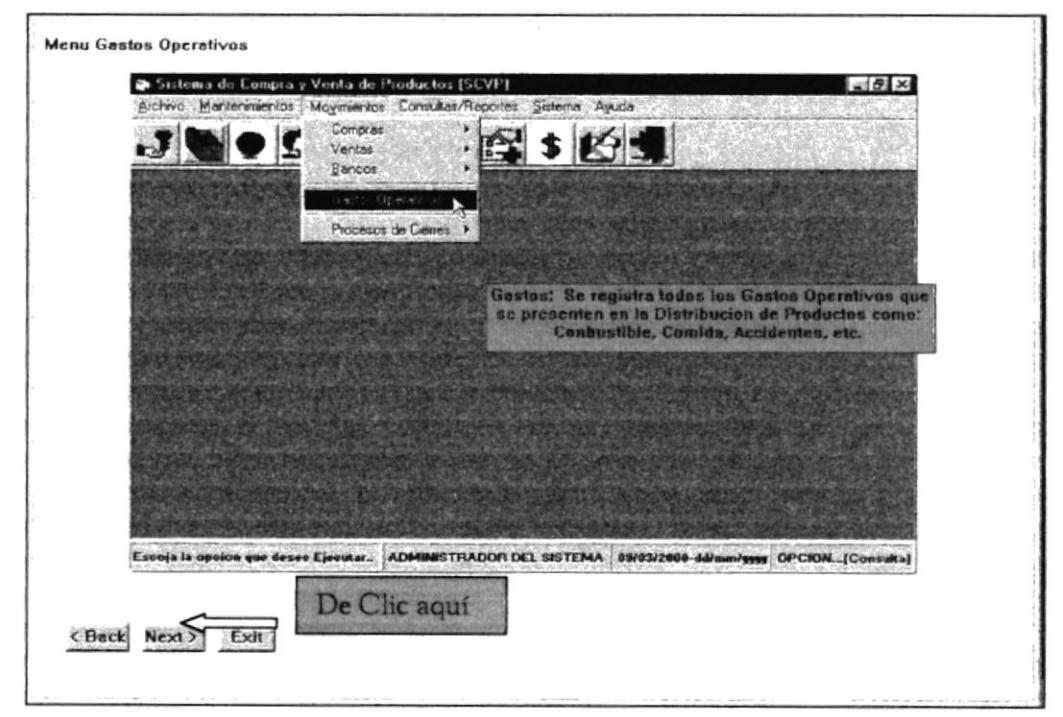

Figura 3.21: Pantalla de Presentación del Menú Gastos Operativos

Pantalla de Mantenimiento de Gastos Operativos.

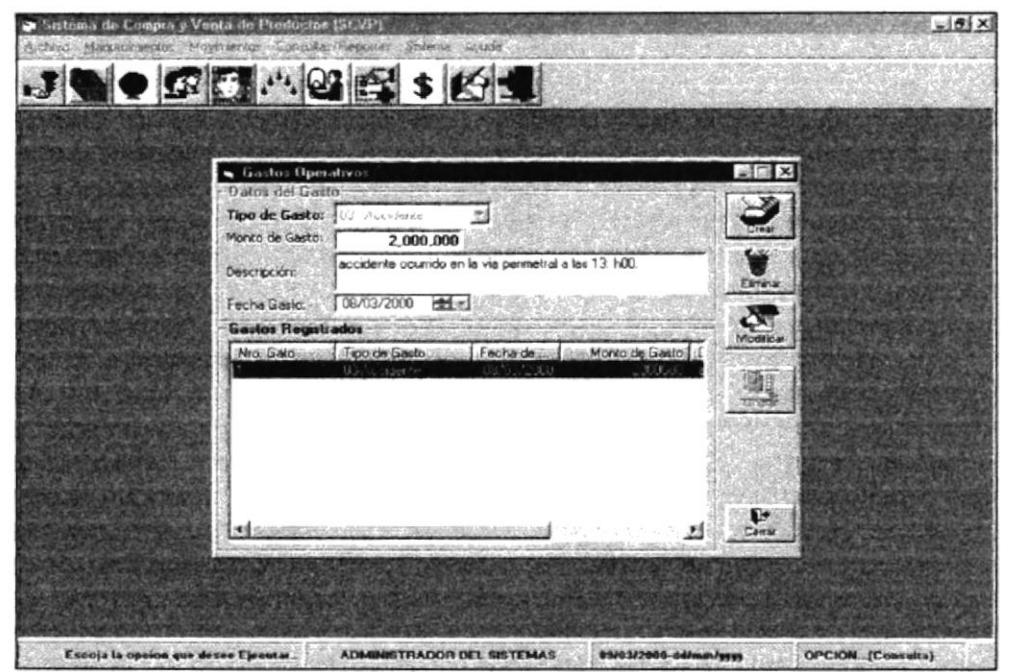

Figura 3.22: Pantalla de Mantenimiento de Gastos Operativos

Menú Procesos de Cierres: Presenta las opciones de Cierre de Movimientos y Cierre Diario.

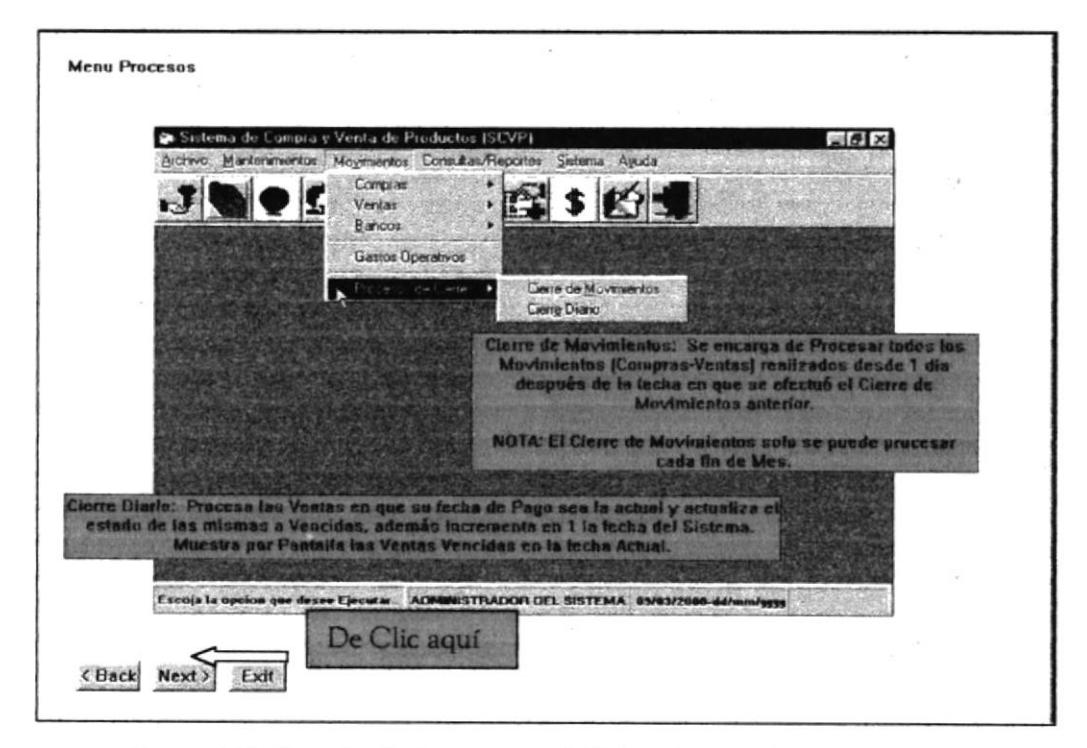

Figura 3.23: Pantalla de Presentación del Menú Proceso de Cierres

Pantalla de Cierre de Movimientos: Procesa los Movimientos de los Productos en un período de tiempo establecido, si no es fin de mes no se puede procesar.

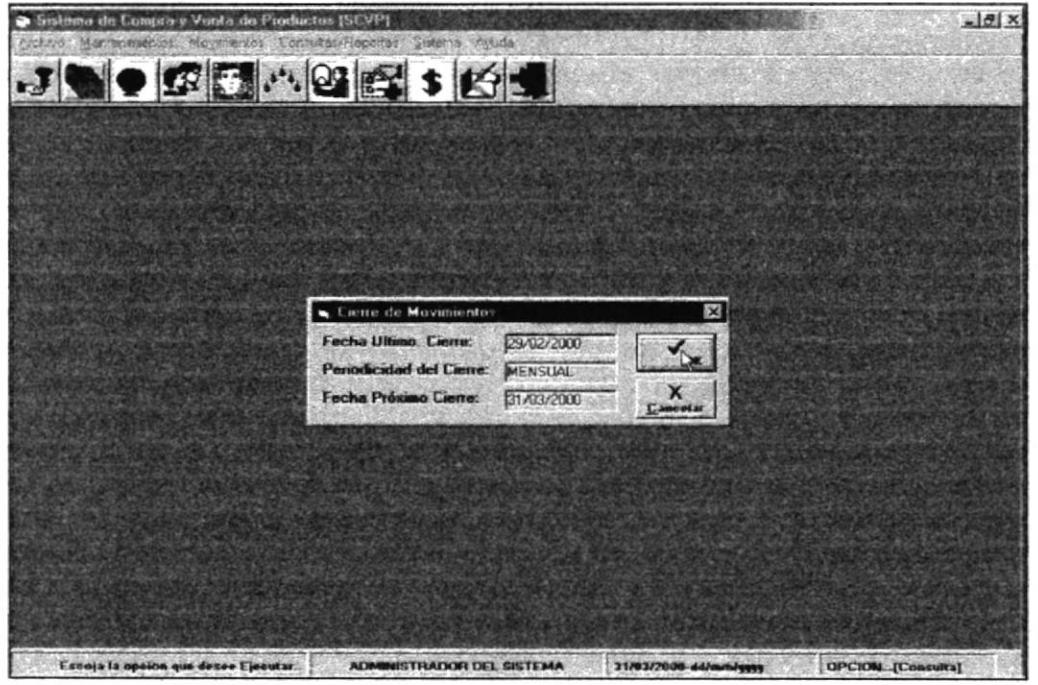

Figura 3.24: Pantalla Cierre de Movimientos

Pantalla de Cierre Diario: Procesa las Compras y Ventas en las que su fecha de Pago es la actual, cambia el Estado de estas a Vencidas y presenta las Ventas por Pantalla, además aumenta en 1 día la fecha.

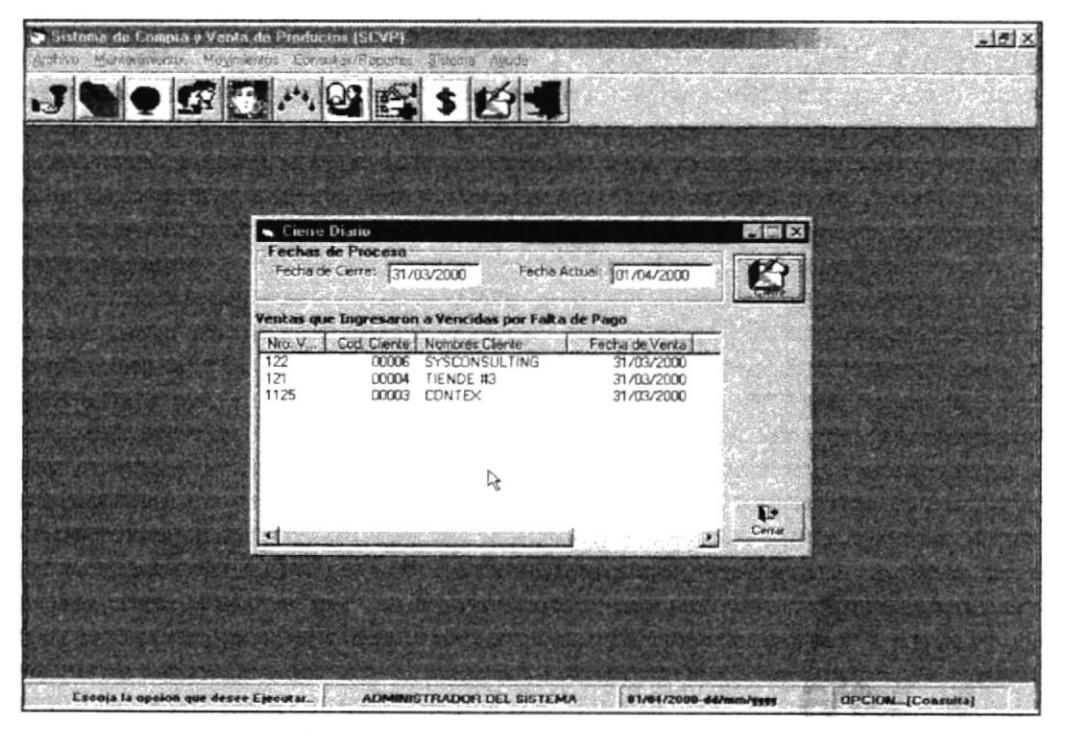

Figura 3.25: Pantalla Cierre Diario

#### Pantalla de Presentación del Menú Consultas/Reportes.  $3.1.6$

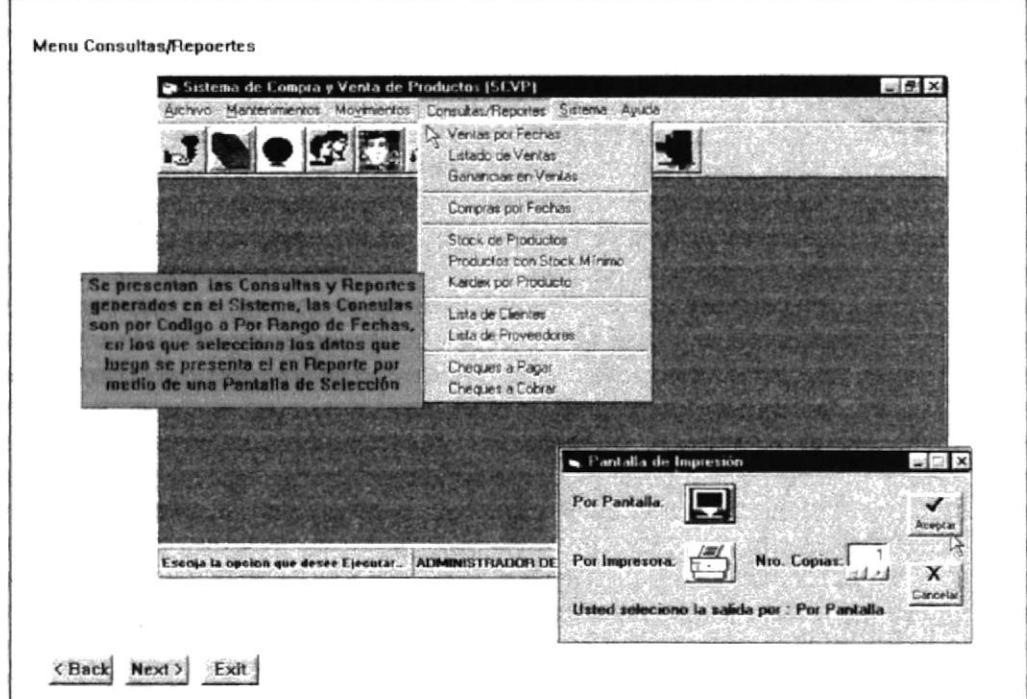

Figura 3.26: Pantalla de Presentación del Menú Consultas/Reportes

Reporte de Ventas por Fechas

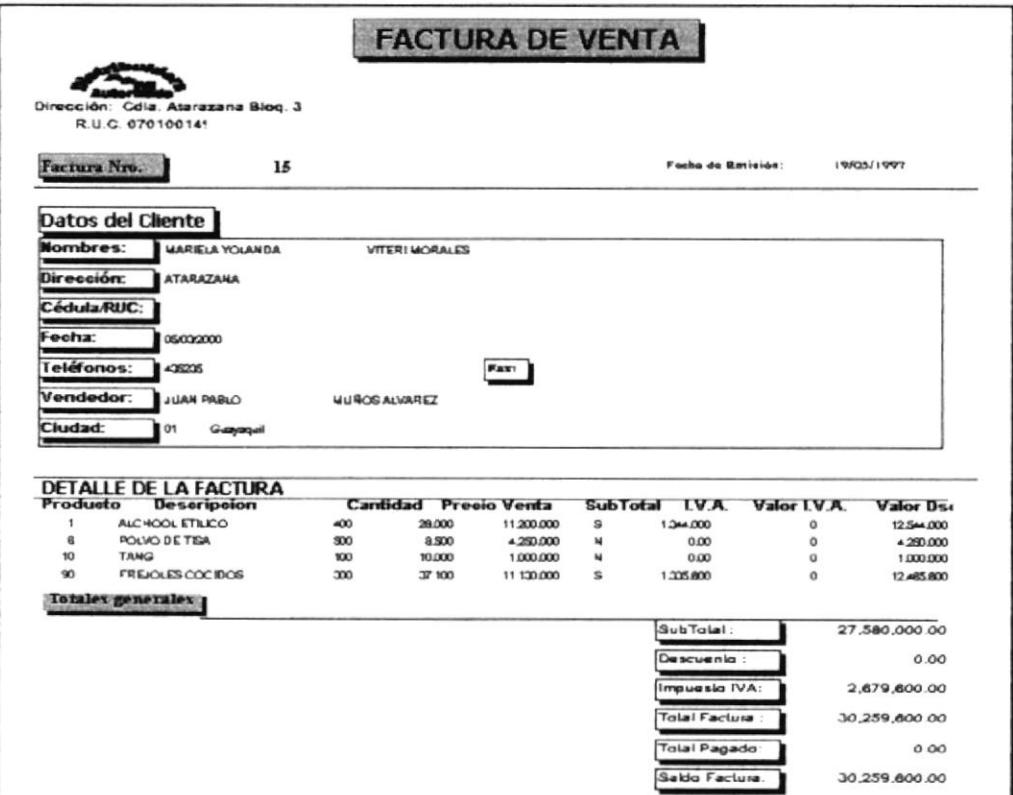

Figura 3.27: Factura de Vetas

### Listado de Ventas

|              | <b>LISTADO DE VENTAS</b><br>Dirección: Atarazana Bloq. 3 Loc<br>R.U.C. 0701001497001 |                          |                         |                         |            |           |  |  |
|--------------|--------------------------------------------------------------------------------------|--------------------------|-------------------------|-------------------------|------------|-----------|--|--|
|              | <b>Fecha Proceso:</b>                                                                | 09/03/2000               |                         |                         |            |           |  |  |
|              | <b>Tipo de Búsqueda:</b>                                                             | Por Fecha de Vencimiento |                         |                         |            |           |  |  |
|              |                                                                                      |                          |                         |                         |            |           |  |  |
|              |                                                                                      |                          | Fecha Desde: 14/01/2000 | Fecha Hasta: 09/03/2000 |            |           |  |  |
|              | ite.                                                                                 |                          |                         |                         |            |           |  |  |
|              | Factura                                                                              | Feeha de Ingreso         | Fecha de Vencimiento    | Monto                   | Saldo      | Estado    |  |  |
|              |                                                                                      |                          |                         |                         |            |           |  |  |
| 1            | I IENDA #1                                                                           |                          |                         |                         |            |           |  |  |
|              | 7                                                                                    | 05/02/2000               | 05/02/2000              | 15,400,000              | 15,400,000 | V-Vencida |  |  |
|              | 10                                                                                   | 01/03/2000               | 01/03/2000              | 10,110,000              | 10,110,000 | V-Vencida |  |  |
|              | 11                                                                                   | 01/03/2000               | 01/03/2000              | 14,145,000              | 14,145,000 | V-Vencida |  |  |
|              | 15                                                                                   | 05/03/2000               | 05/03/2000              | 30,259,600              | 30,259,600 | V-Vencida |  |  |
|              |                                                                                      |                          |                         |                         |            |           |  |  |
| $\mathbf{z}$ | I DENDA #2                                                                           |                          |                         |                         |            |           |  |  |
|              | 12                                                                                   | 01/03/2000               | 01/03/2000              | 30.019.900              | 30,019,980 | V-Vencida |  |  |
|              |                                                                                      |                          |                         |                         |            |           |  |  |
| 3            | <b>CONIET</b>                                                                        |                          |                         |                         |            |           |  |  |
|              | $\circ$                                                                              | 06/02/2000               | 06/02/2000              | 30.628.400              | 30,628,400 | V-Vencida |  |  |
|              | 14                                                                                   | 05/03/2000               | 05/03/2000              | 50,699,000              | 50,699,000 | V-Vencida |  |  |
| 4            | <b>TIENDE #3</b>                                                                     |                          |                         |                         |            |           |  |  |
|              | 4                                                                                    | 01/02/2000               | 02/02/2000              | 17,677,920              | 17,677,920 | V-Vencida |  |  |
|              | 5                                                                                    | 01/02/2000               | 01/02/2000              | 21,270,000              | 21,270,000 | V-Vencida |  |  |
|              | 8                                                                                    | 06/02/2000               | 06/02/2000              | 57,628,040              | 57,628,040 | V-Vencida |  |  |
|              | 13                                                                                   | 03/03/2000               | 03/03/2000              | 63,950,600              | 63,950,600 | V-Vencida |  |  |
|              |                                                                                      |                          |                         |                         |            |           |  |  |
| б            | MI COMISARIA IO                                                                      |                          |                         |                         |            |           |  |  |
|              | 70                                                                                   | 06/02/2000               | 08/02/2000              | 12,096,000              | 12,096,000 | V-Vencida |  |  |
|              |                                                                                      |                          |                         |                         |            |           |  |  |

Figura 3.28: Listado de Vetas

### Ganancias en Venta

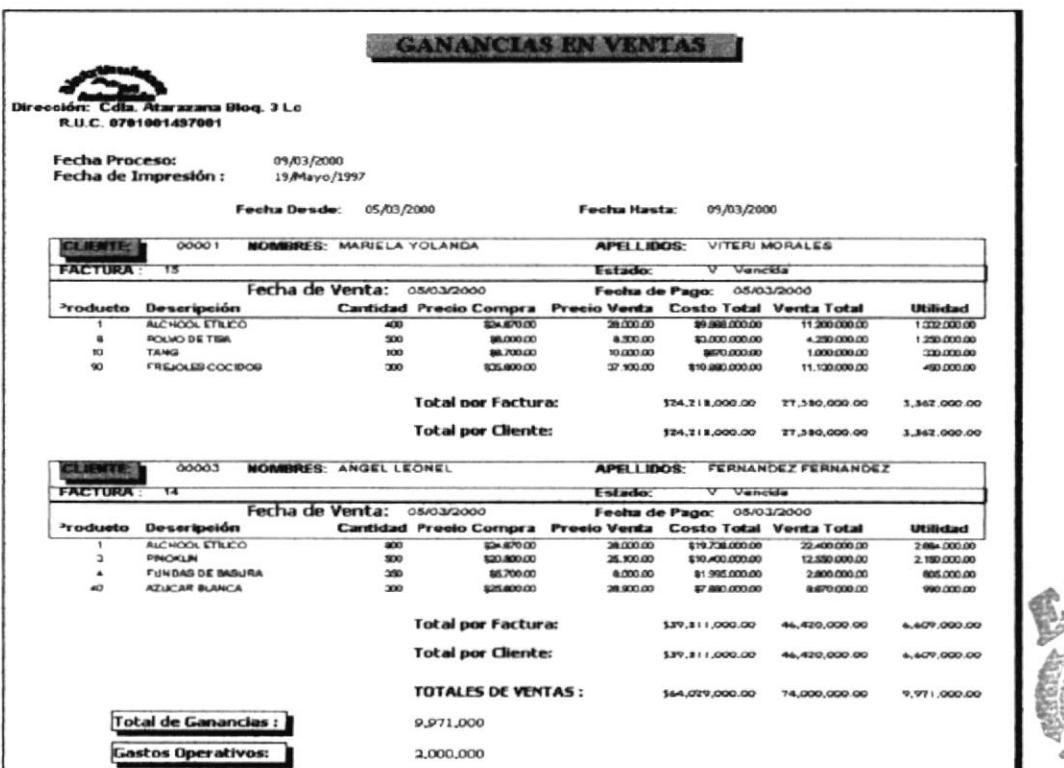

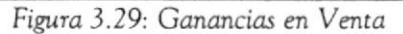

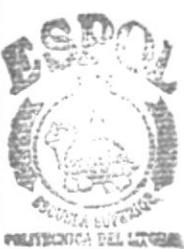

**BIBLICIECA CAMPUS** PENAS

### Compras por Fechas

|            |                                                                        |            |                       |            |              | <b>PEDIDO DE COMPRA</b> |                                       |             |            |
|------------|------------------------------------------------------------------------|------------|-----------------------|------------|--------------|-------------------------|---------------------------------------|-------------|------------|
|            | 'Dirección: Cdla. Atarazana Blog. 3 Los<br><b>R.U.C. 0701001497001</b> |            |                       |            |              |                         |                                       |             |            |
|            | dido Nro.                                                              | $\tau$     |                       |            |              |                         | Fecha de Emisión:                     |             | 19/05/1997 |
|            | <b>Datos del Proveedor</b>                                             |            |                       |            |              |                         |                                       |             |            |
| Nombres:   | ROBERTO SANTIAGO                                                       |            | <b>VELEZ ANTEPARA</b> |            |              |                         |                                       |             |            |
| Dirección: | LOJA Y PEDRO CARBO                                                     |            |                       |            |              |                         |                                       |             |            |
| echa:      | 15/01/2000                                                             |            |                       |            |              |                         |                                       |             |            |
| Teléfonos  | 234376                                                                 |            | Fanc                  | 234344     |              |                         |                                       |             |            |
| Cludad     | Naranjai                                                               |            |                       |            |              |                         |                                       |             |            |
|            |                                                                        |            |                       |            |              |                         |                                       |             |            |
|            |                                                                        |            |                       |            |              |                         |                                       |             |            |
|            | DETALLE DEL PEDIDO<br><b>Producto Descripcion</b>                      | Carritidad | <b>Presio Costo</b>   |            |              |                         | SubTotal LV.A. Valor IVA Valor Dseto. | Total       |            |
| 1          | ALCHOOL EILICO                                                         | 2000       | 24,670                | 49,340,000 | s            | 5,920,800               | $\Omega$                              | 55,260,800  |            |
| б          | POLVO DE 11SA                                                          | 1500       | 6,000                 | 9,000,000  | N            | 0.00                    | 450,000                               | 8,550,000   |            |
| 40         | <b>AZUCAR BLANCA</b>                                                   | 1200       | 25,600                | 30,720,000 | $\mathbf{N}$ | 0.00                    | $\Omega$                              | 30,720,000  |            |
| 90         | FREJOLES COCIDOS                                                       | 450        | 35,600                | 16,020,000 | $\mathbf{x}$ | 1,922,400               | 480,600                               | 17,461,800  |            |
|            | Fotning generates vocality                                             |            |                       |            |              |                         |                                       |             |            |
|            |                                                                        |            |                       |            |              | Sub I otal:             |                                       | 105,080,000 |            |
|            |                                                                        |            |                       |            |              | Descuento:              |                                       | 930,600     |            |
|            |                                                                        |            |                       |            |              | Impuesto IVA.           |                                       | 7,843,200   |            |
|            |                                                                        |            |                       |            |              | <b>Total Pedido</b>     |                                       | 111,992,600 |            |
|            |                                                                        |            |                       |            |              |                         |                                       |             |            |
|            |                                                                        |            |                       |            |              | Total Pagado:           |                                       | $\Omega$    |            |

Figura 3.30: Pedido de Compra

## Stock de Productos

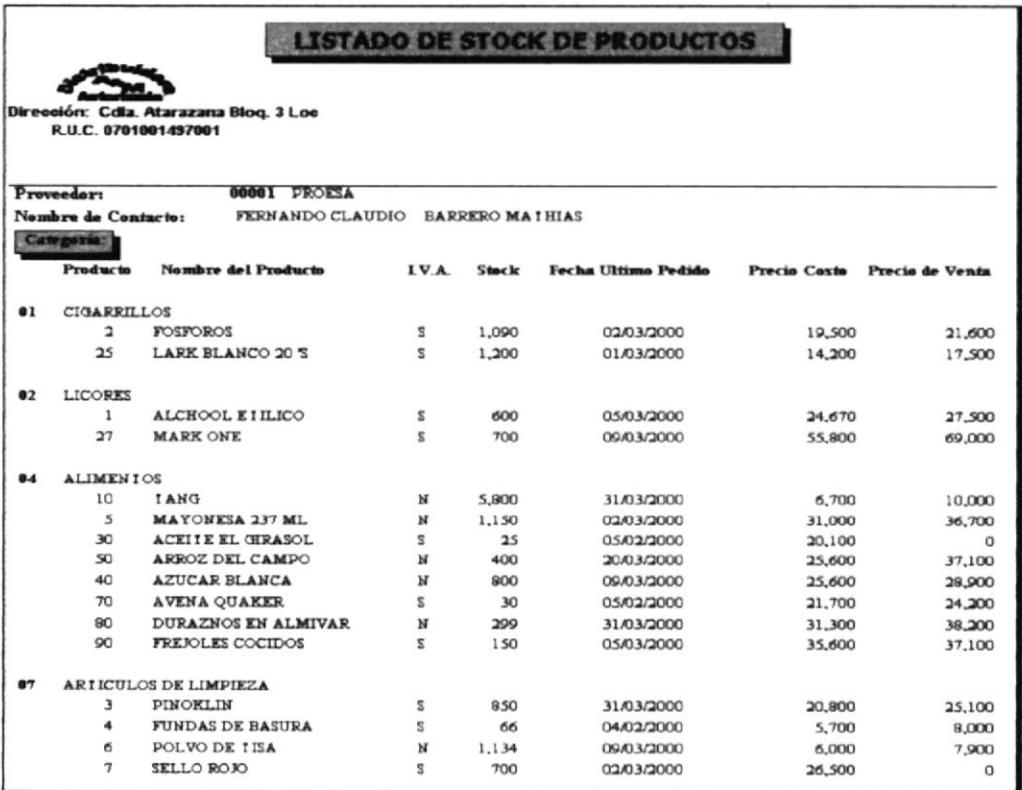

Figura 3.31: Stock de Productos

## Productos con Stock Mínimo

|                                                               | <b>Productos con Stock Minimo</b> |            |                 |                 |                     |  |  |  |
|---------------------------------------------------------------|-----------------------------------|------------|-----------------|-----------------|---------------------|--|--|--|
| Dirección: Cdla. Atarazana Bloq. 3 Lo<br>R.U.C. 0701001497001 |                                   |            |                 |                 |                     |  |  |  |
| Categoria<br>Cod Products                                     | <b>Nombre Producto</b>            | <b>IVA</b> | <b>Stock</b>    | Stock minimo    | Fecha último Pedido |  |  |  |
|                                                               |                                   |            |                 |                 |                     |  |  |  |
| <b>BA ALIMENTOS</b>                                           |                                   |            |                 |                 |                     |  |  |  |
| 30                                                            | ACEITE EL GIRASOL                 | s          | 25              | 25              | 05/02/2000          |  |  |  |
| 70                                                            | AVENA QUAKER                      | S          | 30 <sup>°</sup> | 30 <sup>°</sup> | 06/02/2000          |  |  |  |
| <b>88 LACTEOS</b>                                             |                                   |            |                 |                 |                     |  |  |  |
| 26                                                            | <b>LA LECHERA</b>                 | S          | 0               | 60              | 02/03/2000          |  |  |  |
| 321                                                           | <b>ENLATADOS FADESA</b>           | s          | $\Omega$        | 0               | 09/03/1999          |  |  |  |
|                                                               |                                   |            |                 |                 |                     |  |  |  |
|                                                               |                                   |            |                 |                 |                     |  |  |  |
|                                                               |                                   |            |                 |                 |                     |  |  |  |
|                                                               |                                   |            |                 |                 |                     |  |  |  |
|                                                               |                                   |            |                 |                 |                     |  |  |  |

Figura 3.32: Productos con Stock Mínimo

Kardex por Producto

| <b>Kardex por Producto</b>                                    |              |                                           |                     |               |                     |
|---------------------------------------------------------------|--------------|-------------------------------------------|---------------------|---------------|---------------------|
| Dirección: Cdla. Atarazana Blog. 3 Lo<br>R.U.C. 0701001457001 |              |                                           |                     |               |                     |
| let Product                                                   |              | ALCHOOL ETILICO                           |                     |               |                     |
|                                                               |              | 02 - LICORES                              |                     |               |                     |
| n e                                                           |              | PROESA - FERNANDO CLAUDIO BARRERO MATHIAS |                     |               |                     |
|                                                               |              | <b>Unidades Actuales:</b>                 |                     | 600           |                     |
|                                                               |              | Precio de Costo Actual :                  |                     | 24,670        |                     |
|                                                               |              | Precio de Venta Actual:                   |                     | 27,500        |                     |
| Fecha Movimiento                                              | Nro. Mov.    | <b>Cantidad ING.</b>                      | <b>Cantidad EGR</b> | <b>Saldo</b>  | <b>Precio/Costo</b> |
| <b>Período Anterior</b>                                       |              | Desde: 31/01/2000                         |                     | Hasta:<br>700 | 29/02/2000          |
| 01/03/2000                                                    | 5            | 1500                                      | Ó                   | 2200          | 24,000              |
| 02/03/2000                                                    | è            | 1300                                      | ۵                   | 3500          | 24,670              |
| 05/03/2000                                                    | $\mathcal I$ | 2000                                      | a                   | 5500          | 24,670              |
| 01/03/2000                                                    | 11           | Ô                                         | 45                  | 5455          | 27,500              |
| 01/03/2000                                                    | 12           | ٥                                         | 320                 | 5135          | 27,950              |
| 03/03/2000                                                    | 13           | Ó                                         | 500                 | 4635          | 28,000              |
| 05/03/2000                                                    | 14           | ٥                                         | 800                 | 3835          | 28,000              |
| 05/03/2000                                                    | 15           | Ó                                         | 400                 | 3435          | 28,000              |
| 22/03/2000                                                    | 112          | Ó                                         | 200                 | 3235          | 27,500              |
| 31/03/2000                                                    | 121          | a                                         | 300                 | 2935          | 27,500              |
| 31/03/2000                                                    | 122          | ä                                         | 400                 | 2535          | 27,500              |
| 31/03/2000                                                    | 1125         | Ó                                         | 500                 | 2035          | 27,500              |
| 09/03/2000                                                    | 1211         | Ó                                         | 780                 | 1255          | 27,500              |
| Período Actual                                                |              | Desde: 29/02/2000                         |                     | 45            | Hasta: 09/03/2000   |

Figura 3.33: Kardex por Producto

### Lista de Clientes

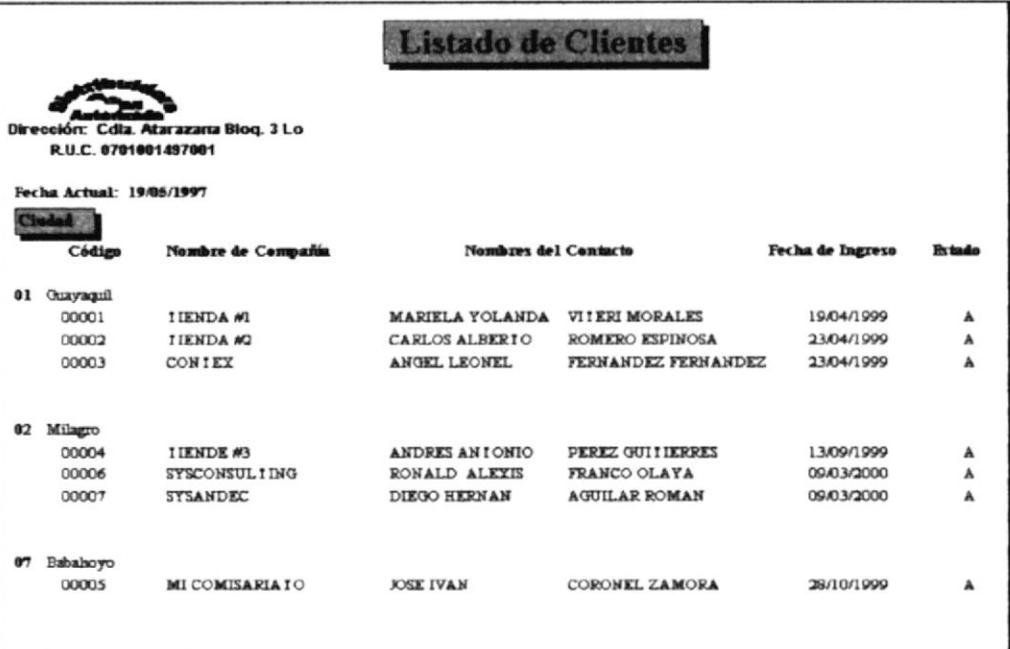

Figura 3.34: Lista de Clientes

Lista de Proveedores

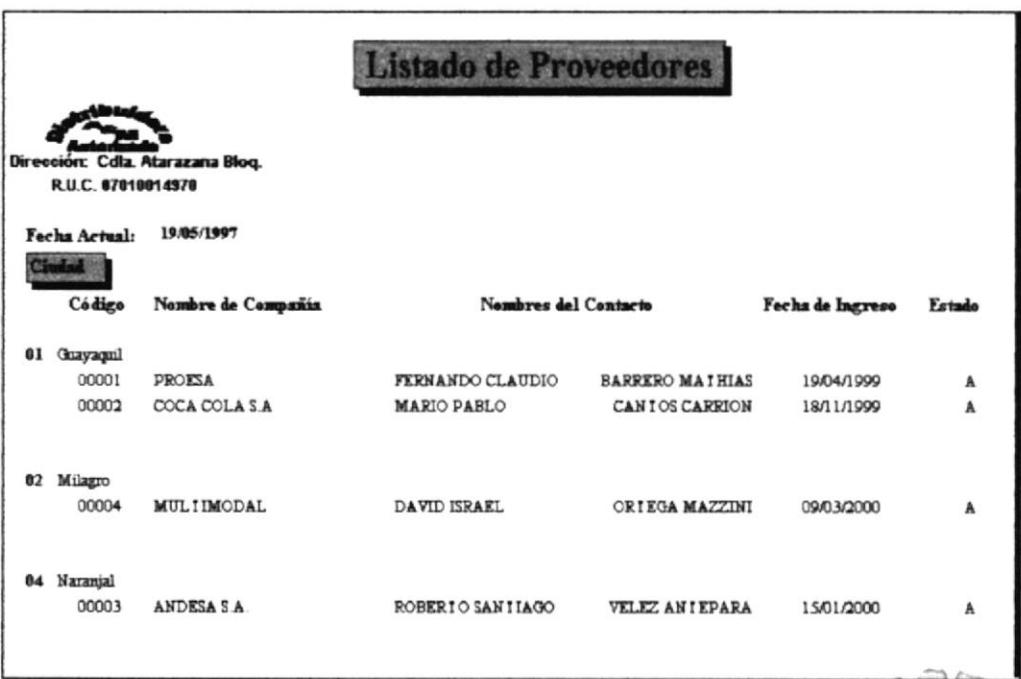

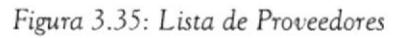

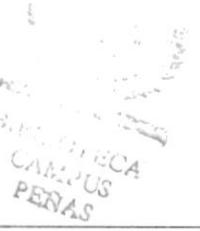

### Cheques a Pagar

|        | <b>Cheques a Pagar</b><br>Dirección: Cdla. Atarazana Blog.3 Lo<br>R.U.C.0701001497001<br>Fecha de Impresión: 19/05/1997<br>Fecha de Proceso: |                                           |            |    |                                                  |                       |                            |            |
|--------|----------------------------------------------------------------------------------------------------|-------------------------------------------|------------|----|--------------------------------------------------|-----------------------|----------------------------|------------|
|        |                                                                                                    | 09/03/2000                                |            |    |                                                  |                       |                            |            |
| Pedido | Secuencial                                                                                                    | Mornbre del Bancolilro, de Cuent Cheque # |            |    | Nombre de la Cuenta Feeha de Cobro Valor         |                       |                            | Estado     |
| ı      |                                                                                                    |                                           |            |    |                                                  |                       |                            |            |
|        | ٠                                                                                                    | Flanbanco                                 | 3456947349 | 22 | PAGO DE COMPRA CON CH 06/02/2000 \$ 9,500,000.00 |                       |                            | Depositado |
|        | з                                                                                                    | ALUEY                                     | 2397978958 | 21 | PAGO CON CHEOUES POS' 07/02/2000 115:000.000.00  |                       |                            | Depositado |
|        | ۵                                                                                                    | Azuay                                     | 2394579573 | 22 | PAGO CON CHEQUE                                  |                       | 06/02/2000   12.000.000.00 | Depositado |
|        |                                                                                                    |                                           |            |    |                                                  |                       |                            |            |
| 3      |                                                                                                    |                                           |            |    |                                                  |                       |                            |            |
|        | 1                                                                                                    | Flanbanco                                 | 1095805840 | 22 | PAGO DE COMPRA                                   |                       | 07/03/2000 1 23:000:000.00 | Ingresado  |
|        | з                                                                                                    | Flanbanco                                 | 9457897595 | 12 | CHEQUE POST                                      |                       | 08/03/2000 \$5,000,000.00  | Depositado |
|        | 4                                                                                                    | Azuay                                     | 2903475745 | 21 | CHEQUE DE COMPRA                                 |                       | 06/03/2000 \$5,000,000.00  | Depositado |
|        |                                                                                                    |                                           |            |    |                                                  |                       |                            |            |
| 5      |                                                                                                    |                                           |            |    |                                                  |                       |                            |            |
|        | 1                                                                                                    | Pacifico                                  | 3305257459 | 25 | <b>PAGO DE CHEOUE</b>                            |                       | 06/03/2000 \$7,855,200.00  | Depasiado  |
|        | 2                                                                                                    | Flanbanco                                 | 1895793489 | 26 | PAGO DE COMPRA                                   |                       | 06/03/2000 1 24:000.000.00 | Duposlado  |
|        | з                                                                                                    | Azuav                                     | 2490673578 | 28 | PAGO DE COMPRA CON CH 06/03/2000 1:26.000.000.00 |                       |                            | Depositado |
|        | 4                                                                                                    | Balivariano                               | 3479530753 | 44 | PAGO CON CHEOUE                                  |                       | 06/03/2000 1:30:000.000.00 | Depositado |
|        |                                                                                                    |                                           |            |    |                                                  |                       |                            |            |
|        |                                                                                                    |                                           |            |    |                                                  |                       |                            |            |
|        | $\overline{\mathbf{2}}$                                                                                                    | Machala                                   | 4579384937 | 12 | PAGO CON CHEOUE                                  |                       | 06/03/2000 1 60.000.000.00 | Depositado |
|        | з                                                                                                    | Guayaguil                                 | 2398776498 | 11 | PAGO DE COMPRA                                   |                       | 06/03/2000 140.000.000.00  | Depasiada  |
|        |                                                                                                    |                                           |            |    |                                                  | <b>Total General:</b> |                            |            |

Figura 3.36: Cheques a Pagar

## Cheques a Cobrar

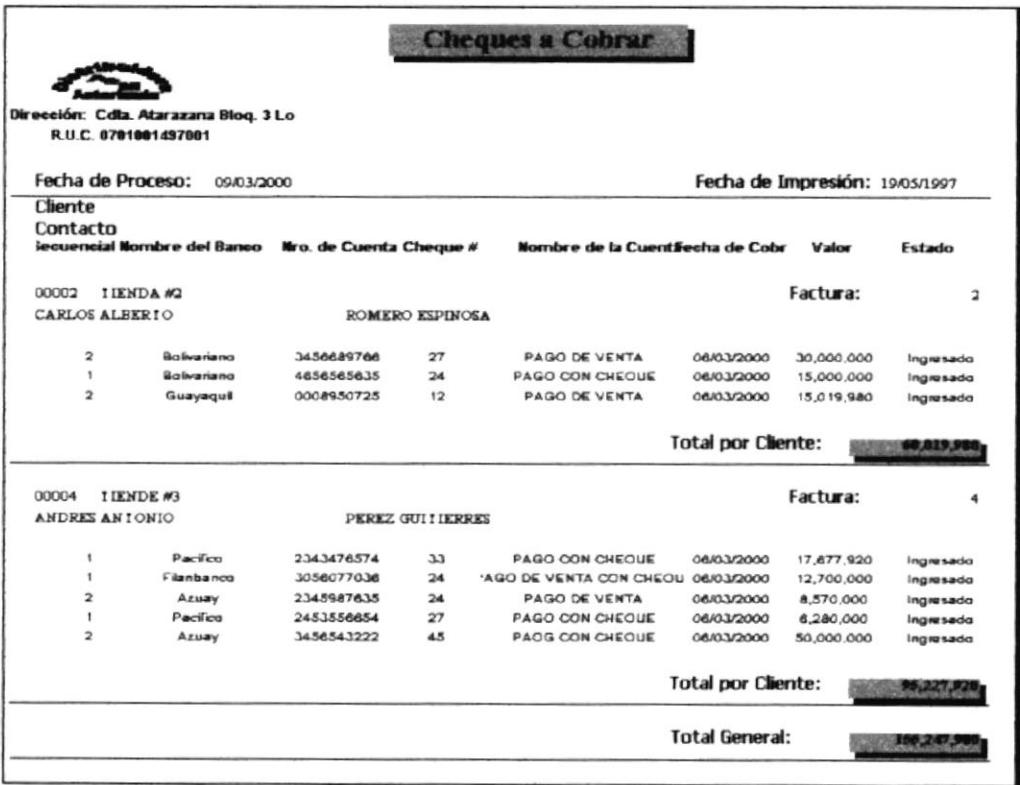

Figura 3.37: Cheques a Cobrar

#### Pantalla de Presentación del Menú Sistema. 3.1.7

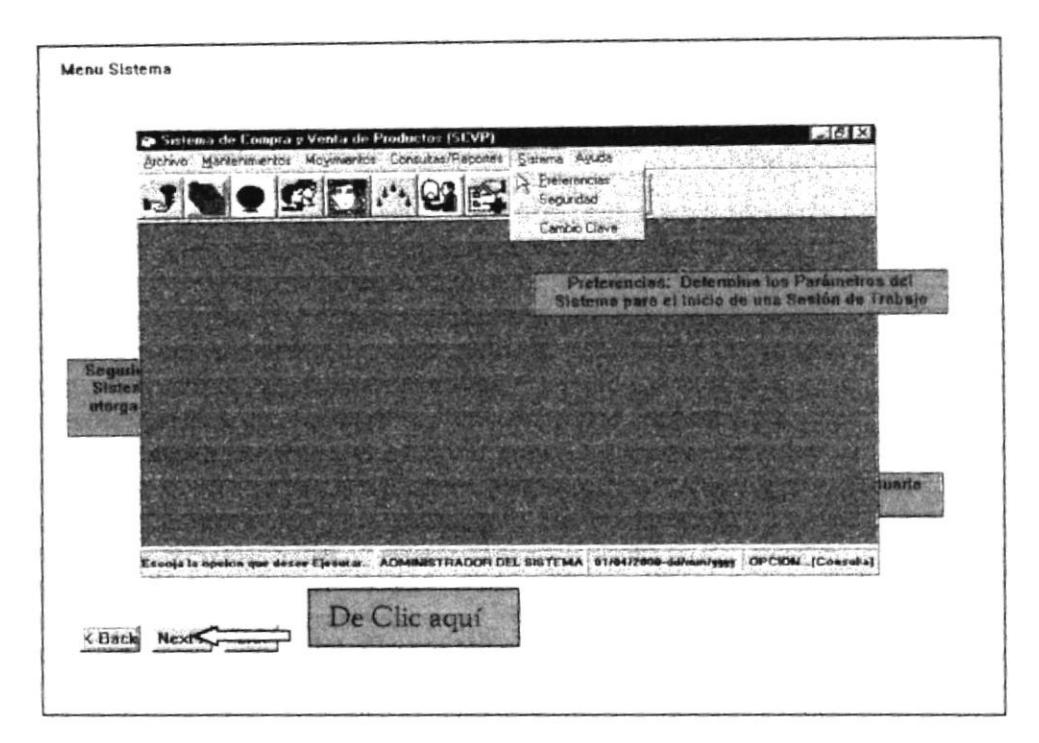

Figura 3.38: Pantalla de Presentación del Menú Sistema

#### Pantalla de Presentación del Menú Ayuda.  $3.1.8$

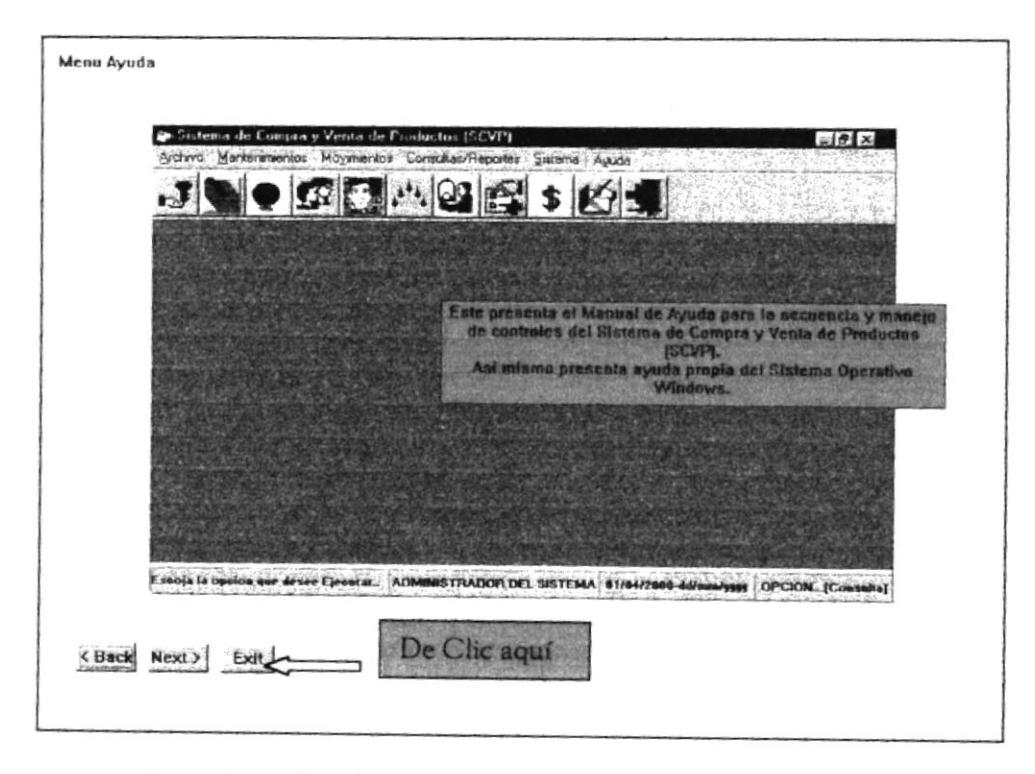

Figura 3.39: Pantalla de Presentación del Menú Ayuda

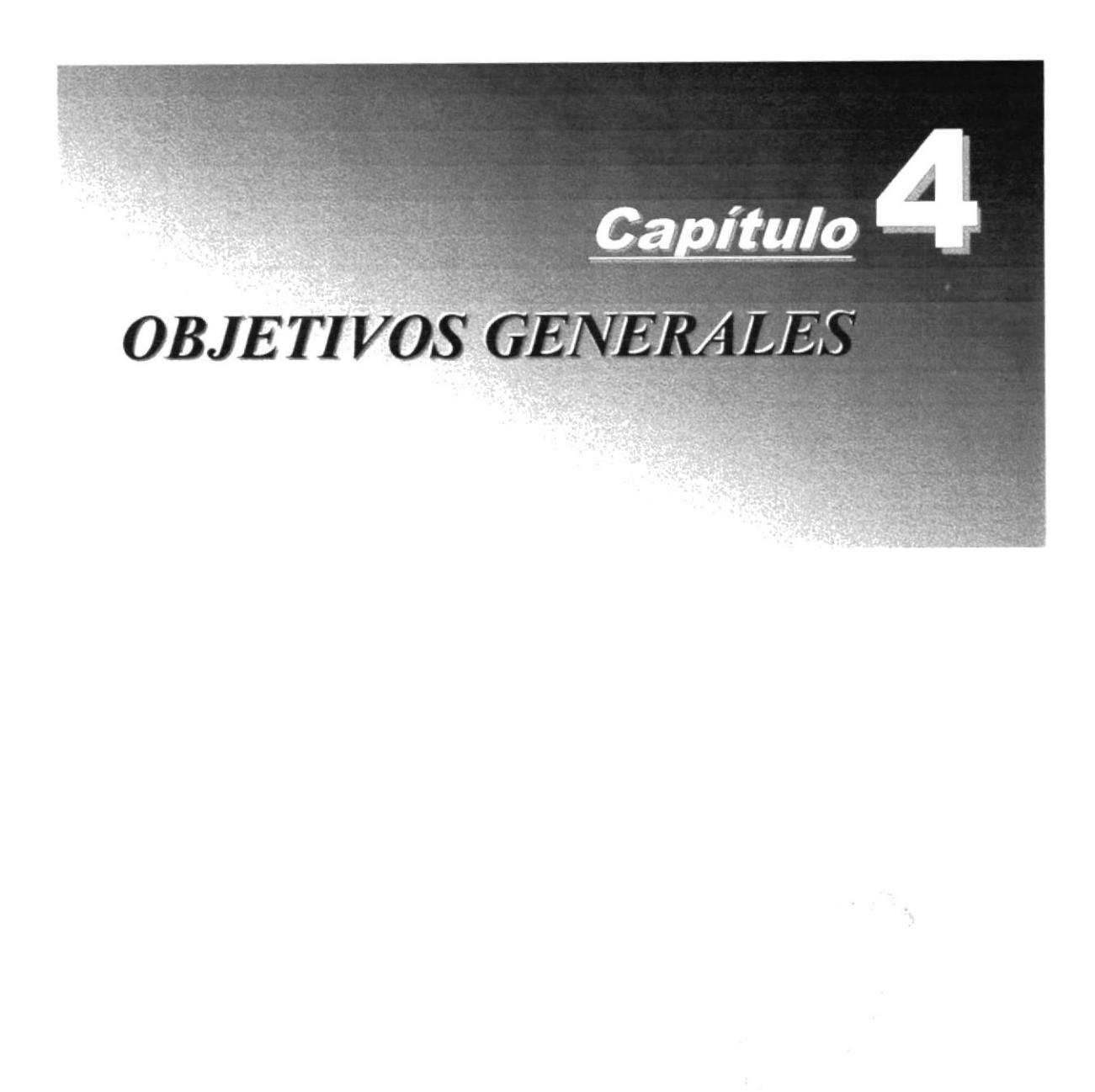

## 4. Objetivos Generales

ste Demostrativo contiene la información necesaria para operar correctamente el Sistema de Compra y Venta de Productos (SCVP), los objetivos general que se desea alcanzar son los siguientes: E

- i Establecer facilidad de manejo del Sistema de Compra y Venta de Productos en los Usuarios.
- Crear un ambiente amigable entre el Usuario y el Sistema.
- $\triangleright$  Capacitar al personal operativo en cuanto a las opciones que presenta el Sistema.
- $\geq$  Inculcar en los Usuarios los pasos a seguir para iniciar una sesión de trabajo.
- Presentar las opciones de Seguridad y acceso al Sisrema,
- Dar confiabilidad en los operadores del Sistema con respccto al almacenamiento correcto de los datos ingresados.
- > Permitir conocer la velocidad en los procesos realizados y la recopilación de datos.
- Establecer una conexión entre el Sisrema y el Usuario deacuerdo a las funciones que desempeña en la empresa.
- $\triangleright$  Acostumbrar al Usuario a realizar destrezas con el mouse y teclado a las cuales no se está acostumbrado.
- i Presentar la estructuración y ordenamiento de los pasos a seguir en el Sistema.
- ); Acaparar conocimiento a fondo en el proceso de los datos en el Sistema.
- i. Establecer la simplicidad en sus procesos para un mcjor entendimiento del funcionamiento del Sistema.
- > Obtener una respuesta positiva en cuanto a la aceptación del Sistema por parte de los operarios.
- $\triangleright$  Presentar de una manera clara y sencilla las opciones y ventajas del Sistema.

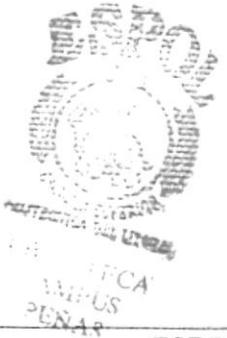

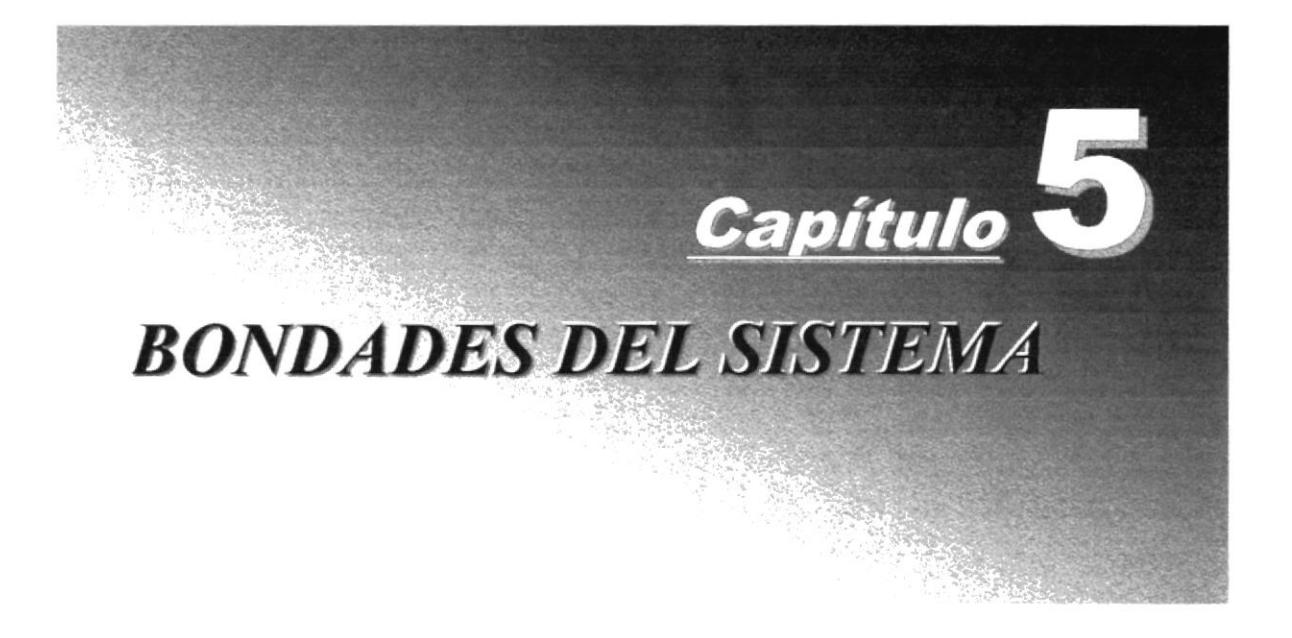

## 5. Bondades del Sistema

## 5.1. Funciones del Sistema

- $\triangleright$  Catálogo para descripción de las tablas utilizadas.
- $\triangleright$  Catálogo para descripción de los Productos.
- $\triangleright$  Ingreso Listas de Referencia de Precios de Costo.
- $\triangleright$  Consulta y Reporte de Productos.
- $\geq$  Consulta y Reporte de movimientos.
- $\triangleright$  Reporte del Kardex por Producto en un determinado período.
- $\triangleright$  Reporte de Productos con Stock Mínimo.
- $\triangleright$  Registro de Compras, Ventas y su correspondiente confirmación.
- $\geq$  Opción para elaboración de facturas y pedidos, con su respectivo reporte.
- $\triangleright$  Mantenimiento y confirmación de Compras y Ventas.
- $\triangleright$  Mantenimiento de Pagos de Compras y Ventas.
- $\geq$  Consulta y Reporte de Ventas.
- $\triangleright$  Consulta y Reporte de Compras.
- $\triangleright$  Consulta y Reporte de Utilidades sobre ventas.
- $\triangleright$  Consulta y Reporte de Ingresos y Egresos.
- $\geq$  Registro de Cheques recibidos por concepto de venta de mercadería.
- $\triangleright$  Registro de Cheques emitidos por concepto de compra de mercadería.
- $\triangleright$  Listados de Cheque General y Postfechados.
- $\geq$  Consulta y Reporte de cheques cobrados y no cobrados.
- $\triangleright$  Mantenimiento de Productos
- > Mantenimiento de Proveedores
- $\triangleright$  Consulta y Reporte general y específica de clientes, vendedores, proveedores, productos.
	- Cálculo de lngresos y Egresos durante el dia.
	- $\triangleright$  Cálculo de ganancias durante el día.
- $\triangleright$  Cierre de Movimientos
- $\triangleright$  Cierre diario.
- $\triangleright$  Configuración de preferencias (parámetros del Sistema).
- > Mantenimiento de Usuarios que operan el sistema.
- $\triangleright$  Creación de un usuario principal o administrador del sistema.
- $\triangleright$  Asignación de un password (palabra clave) a usuarios del sistema.
- ▶ Control y asignación de roles (permisos) a los usuarios dependiendo de su actividad en la Empresa.
- $\triangleright$  Asignación de Transacciones (procesos) a cada Rol asignado a usuarios.
- $\triangleright$  Consulta y Reporte de Usuarios
- > Ayuda del Sistema.

## 5.2. Beneficios

- La información será fácil de corsultar.
- $\triangleright$  Mayor velocidad de proceso y agilidad en las actividades de la Distribuidora
- $\triangleright$  Ahorrar tiempo en el ingreso y consulta de los datos.
- $\triangleright$  El Sistema esta desarrollado para cualquier cambio en tecnología.
- > Las operaciones manuales no serán necesarias, ya que el Sistema está desarrollado para agilitar y facilitar el trabajo de los usuarios a cargo del mismo.
- > Obtención de información precisa y oportuna para toma de decisiones inmediatas.
- Fácil ádapración al Sistema.
- Seguridad efectiva del Sistema Propuesto mediante un Control de usuarios.
- Flexibilidad en el Sistema Propuesto para generar u obtener Información.

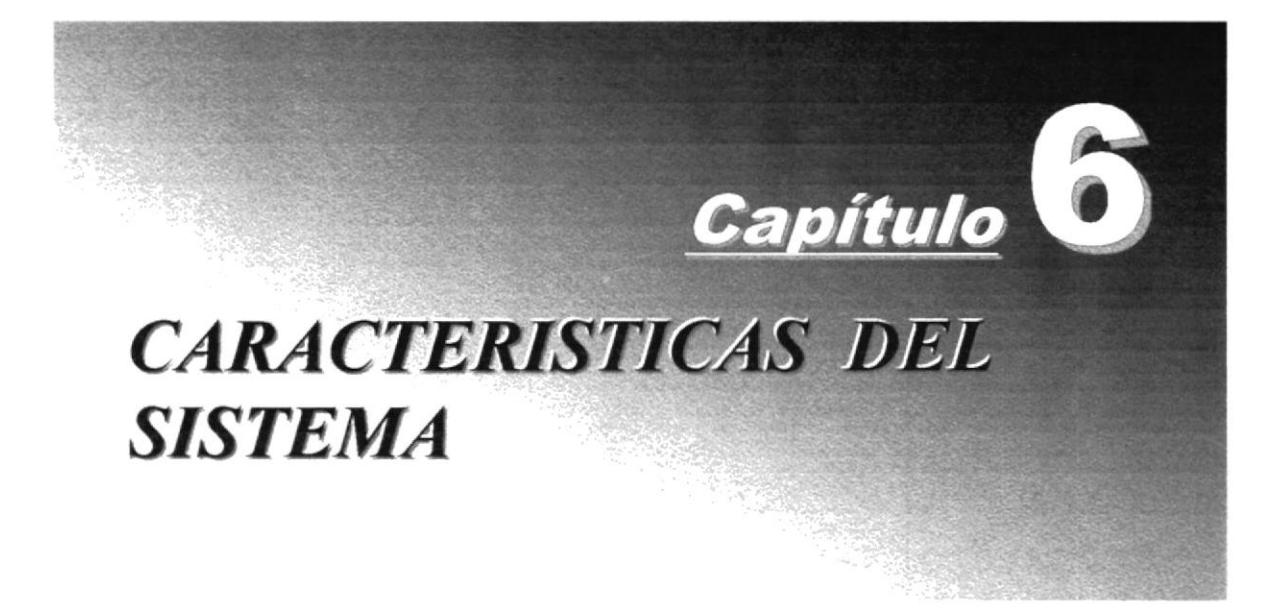

## 6. Características del Sistema

## ó.1 Características

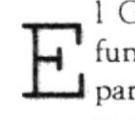

E función distribuir productos al por mayor y menor a los comerciantes y l Grupo de Distribuidores autorizados de Proesa A&M tiene como particulares de las distintas partes de la ciudad, contribuyendo de esta manera al progreso del país en el área comercial.

Considerando las necesidades de la distribuidora A&M, para facilitar <sup>y</sup> agiiitar el trabajo se ha desarrollado el Sistema de Compra y Venta de Productos (SCVP), el cual provee información actualizada y confiable en cualquicr momento permitiendo un eficiente control de la circulación de documentos varios, compras y ventas, facturación, movimientos de productos, inventario, verificación de datos registrados, etc.

## 6.2 Beneficios

- El El Sistema de Compra y Venta de Productos lleva a cabo los procesos que se realizan en el área comercial como facturación, compras, ventas, inventario, recepción de cheques, etc.
- $\boxtimes$  La información acerca de las Compras, Ventas, Clientes, Proveedores, Facturas son fáciles de consultar.
- $\boxtimes$  Un óptimo control de las Compras y Ventas que se realicen.
- $\boxtimes$  Ahorran tiempo en el ingreso y consulta de los datos
- $\boxtimes$  El Sistema esta desarrollado para cualquier cambio en tecnología.
- El Las opcraciones manuales scrán nulas por que el Sistema está desarrollado para agilitar y facilitar el trabajo de los usuarios a cargo del mismo.
- $\boxtimes$  Los datos estarán implantados en una red para que puedan ser consultados por cualquier persona autorizada.
- $✓$  Fácil adaptación al Sistema.
- $\boxtimes$  Control total en la seguridad de acceso al Sistema.

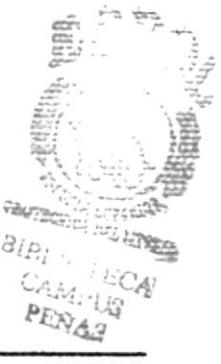

## 6.3 Descripción de las Opciones

## 6.3.1 Archivo

Este módulo es para llevar el control de la Seguridad, con respecto a los usuarios que van a ingresar al Sistema y los permisos asignados a cada uno de ellos dependiendo de la actividad que se lcs otorgue; además se tiene las opciones de actualizar los datos de los usuarios y sus accesos. También facilita el ingreso de nueva información en las opciones que brinda el Sistema cuando se necesita seleccionar alguna de ellas.

## , Catálogo

En la opción Catálogo permite registrar y actualizar información que tiene varios desgloces y que se la utiliza para seleccionar información en el Sistema brindando facilidad en el manejo del mismo. Ejemplos: Sexo - Masculino y Femenino.

## $\sim$  SubCatálogo

Esta opción permite el registro y actualización referente al desgloce de la información que se encuentra en la opción Catálogo.

 $E$ j:  $M =$  Masculino  $F =$  Femenino

'é)

## 6.3.2. Mantenimientos

### > Clientes

Esta opción permite el ingreso, actualización, eliminación y búsqueda de clicntes, si desea una búsqueda individual deberá ingresar la identificación del cliente en el sistema, caso contrario buscarlo en la lista que se despliega en la parte inferior de la pantalla, seleccionando la opción todos y dando clic en el botón buscar.

## > Proveedores

Esta opción permite el ingreso, actualización, eliminación y búsqueda de proveedores, si desea una búsqueda individual deberá ingresar la identificación del proveedor en el sistema, caso contrario buscarlo en la lista que se despliega en la parte inferior de la pantalla, seleccionando la opción todos y dando clic en el botón buscar

## , Vendedores

Esta opción permite el ingreso, actualización, eliminación y búsqueda de vendedores o empleados, si desea una búsqueda individual deberá ingresar la identficación del vendedor en el sistema, caso contrario buscarlo en la lista que se despliega en la parte inferior de la pantalla, seleccionando la opción todos y dando clic en el botón buscar

## $\triangleright$  Productos

Esta opción permite el registro, actualización o eliminación de los datos de los productos a distribuir, controlando el stock o canridad en bodega que esté disponible, asf mismo permite buscar todo tipo de información de productos registrada en el Sistema.

## 6.3.3. Movimientos

### $\angle$  Compras

Permite el registro, actualización o eliminación de las compras realizadas, así como su correspondiente confirmación. presenta la búsqueda por rango de fechas o por el ingreso de la identficación de la compra en el Sistema.

## > Venta§

Permite el registro, actualüación o eliminación de las ventas realizadas, así como su correspondiente confirmación. También presenta la búsqueda por rango de fechas o por el ingreso de la identficación de la venta en el Sistema.

## > Bancos

Esta opción permite la trarsacción y actualización de los cheques recibidos por concepto de ventas o entregados por concepto de compras. También presenta la búsqueda de los cheques pertenecientes aun pago de Compra o Venta dependiendo del tipo de movimiento especficado.

## > Procesos de Cierres

Esta opción se subdivide en tres: Cierre de Movimientos y Cierre Diario.

## Cierre de Movimientos

Para ejecutar este proceso scleccionamos en la opción Preferencias el período del Cierre ya sea: Mensual, Bimestral, Trimestral, etc. En esta opción se procesa todos los movimientos de productos habidos desde l dfa después de la última fecha de corte del cierre anterior hasta la fecha del nuevo corte, que puede ser mensualmente, trimestralmente, etc. Una vez realizado el proceso del Cierre de Movimientos, se empieza el nuevo perfodo con un saldo inicial de unidades del producto, al mismo tiempo que respalda la información de los movimientos del per{odo anterior.

## • Cierre Diario

Este proceso cambia el Estado a Vencida de las Compras y Ventas cuando la Fecha de su Pago es menor o igual a la fecha de Proceso y presenta en su parte inferior las Ventas con estado Vencida, además aumenta en 1 la fecha de proceso, ya que el Sistema maneja su propia a ? fecha. tr

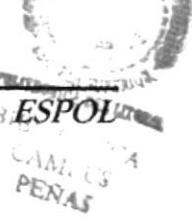

?

(

## 6.3.4, Consultas/Reportes

Esta opción presenta todos los Reportes generados en el Sistema, estos pueden ser detallados o totalizados, entre los más importantes se encuentran las Facturas y Pedidos generados (tomando en cuenta los cálculos en impuestos de IVA, descuentos, etc), Kardex por Producto, Productos con Stock mfnimo, etc.

## 6.3.5. Sistema

## $\ge$  Preferencias

Esta opción presenta y permite actualizar los parámetros que el Sistema utiliza en una sesión de rabajo como: formato de fecha, porcentaje de IVA, porcentaje de aumento de precio ( al precio de Compra para el precio de Venta), perfodos de Cierre de Movimientos.

## $\angle$  Seguridad

En esta opción se realizan los mantenimientos de los usuarios, asÍ como la asignación de roles y las transacciones que estos contengan, en esta opción se realizan todo tipo de consultas referentes a usuarios, roles y transacciones.

## . Cambio de Clave

Esta opción permite el cambio de clave de usuarios del sistema y su correspondiente confirmación.

## 6.3.6. Ayuda

Esta opción presenta la Ayuda del Sistema de Compra y Venta de Productos, en cuanto al uso y funcionamiento de cada una de las opciones que presenta, además da información referente al Sistema como sus autores, autorizaciones de uso, versión, plataforma de trabajo, dispositivos utilizados y su funcionamiento, etc.

#### Requerimientos del Sistema  $6.4$

Esta sección permitirá identificar los recursos mínimos de Hardware y Software necesarios para el correcto funcionamiento del Sistema de Compra y Venta de Productos, sin renunciar a la idea de adquirir más hardware si este es necesario.

## 6.4.1. Requerimientos de Hardware.

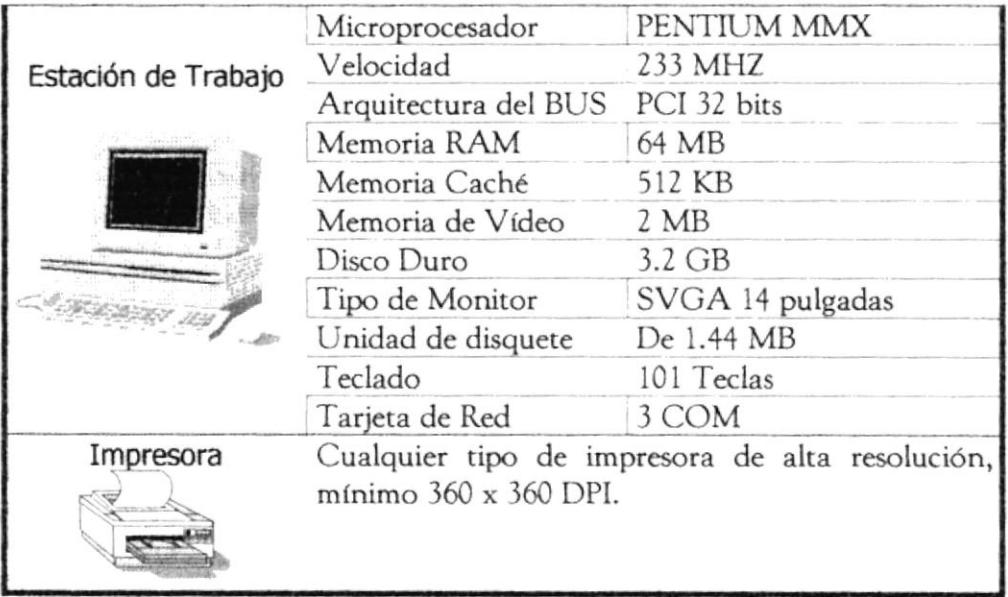

Figura: 6.1. Requerimientos de Hardware.

## 6.4.2. Requerimientos de Software.

| Logotipo | Descripción del Programa                                                                                           |
|----------|----------------------------------------------------------------------------------------------------|
|          | Microsoft Windows 95 o Microsoft Windows 98 en<br>español. Este será utilizado en Estaciones de<br>Trabajo.        |
|          | Microsoft Access 97, usado como <b>Back End</b> (Base)<br>de Datos) y <i>Front End</i> (Lenguaje de Programación). |
|          | Microsoft Office 97 Profesional en Español.                                                                        |

Figura: 6.2. Requerimientos de Hardware.

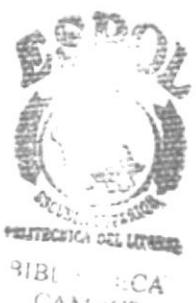

CAMI<sub>'US</sub> PERAS

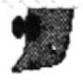

Nota: El sistema puede correr con 16 MB de memoria RAM, pero el rendimiento del mismo decaería en un gran porcentaje, si Ud. está acostumbrado a ejecutar varias aplicaciones simultáneamente